# **Tenveo**

# ALL-IN-ONE Video Conference System

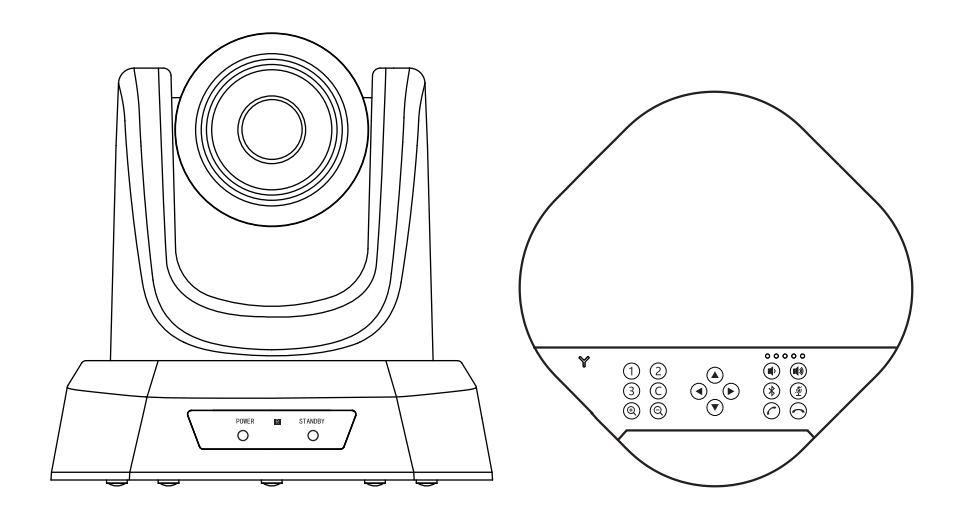

Version V5.2

### **Contents**

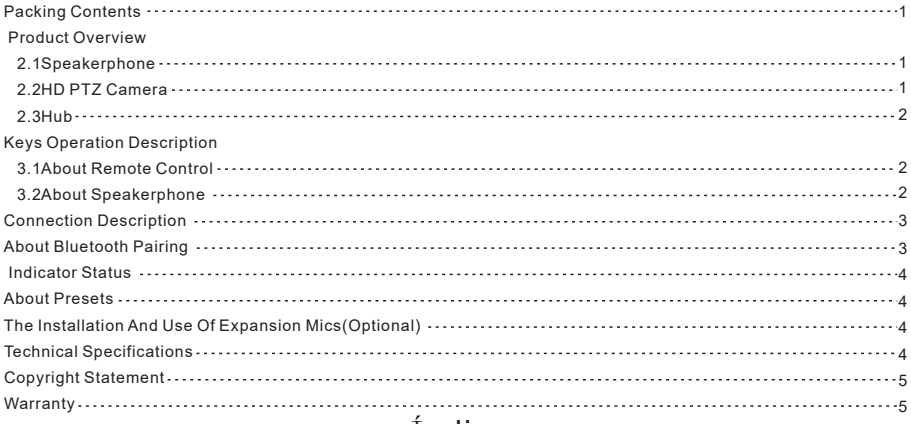

### Índice

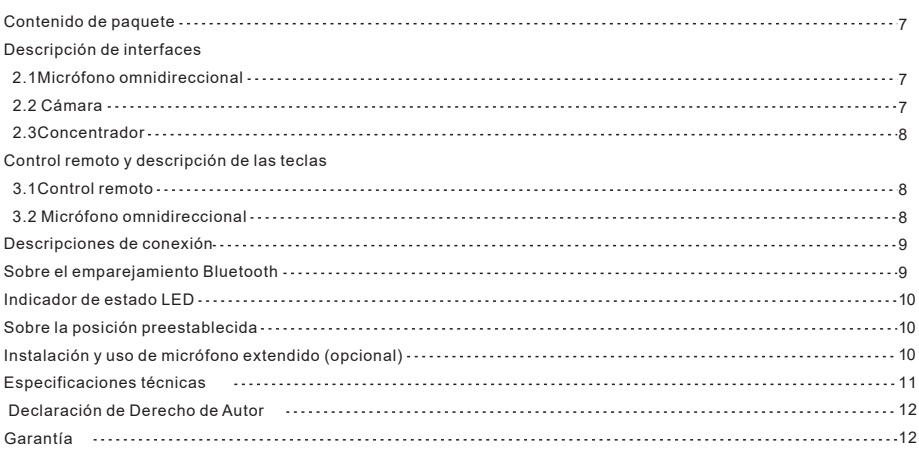

### INDICE

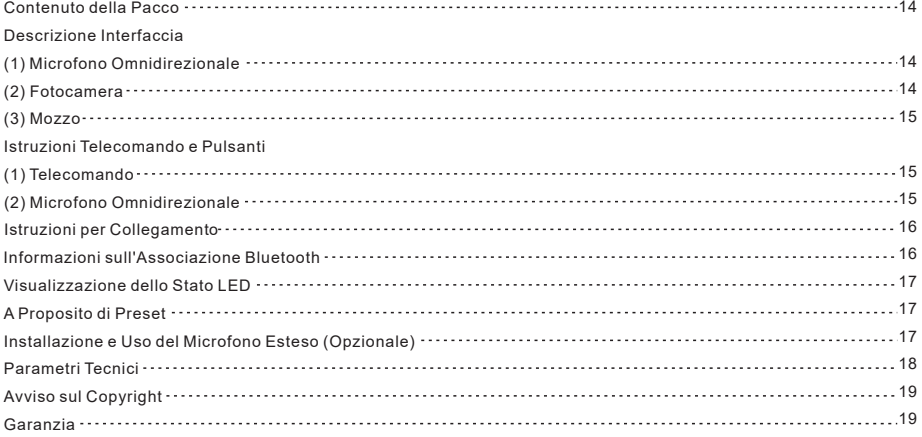

## Catalogue

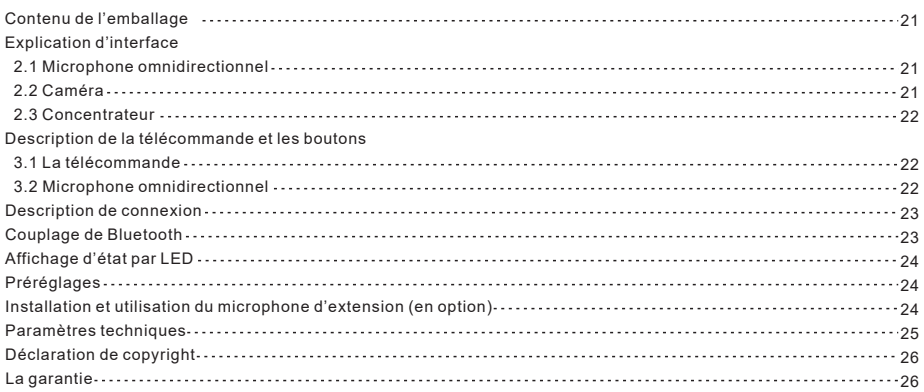

### Inhaltsverzeichnis

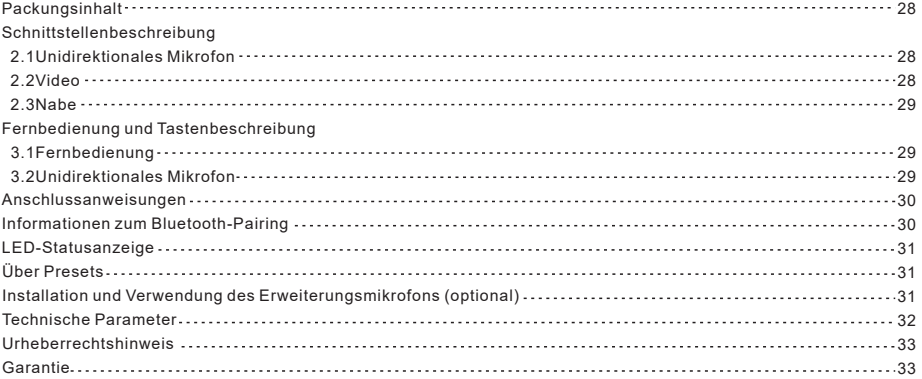

### 目録

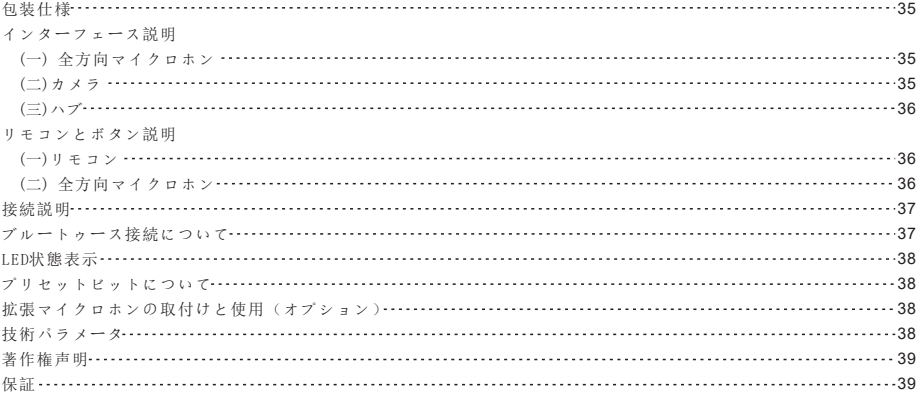

### Attention

This manual introduces the functions, installation and operations of Tenveo All-In-One Video Conferencing System.

#### 1.How to Use

To prevent damage to this product or any product connected to it, this product can only be used within the specified range. 1.1 Do not expose the product to rain or moisture.

1.2 To prevent the risk of electric shock, do not open the case. Installation and maintenance should only be carried out by qualified technicians.

1.3 Do not use the product beyond the specified temperature, humidity or power supply specifications.

1.4 Wipe it with a soft, dry cloth when cleaning the camera lens. Wipe it gently with a mild detergent if needed. Do not use strong or corrosive detergents to avoid scratching the lens and affecting the image.

#### 2.Electrical Safety

Installation and use of this product must strictly comply with Iocal electrical safety standards.

#### 3.Handle with care

Avoid damage to the product caused by heavy pressure, strong vibration or immersion during transportation, storage and installation.

#### 4.lnstall with Caution

4.1 Do not rotate the camera head violently, otherwise it may cause mechanical failure;

4.2 This product should be placed on a stable desktop or other horizontal surface. Do not install the product obliquely , otherwise it may display inclined image;

4.3 Housing of this product is made of organic materials. Do not expose it to any liquid, gas or solids which may corrode the shell;

4.4 Ensure there are no obstacles within rotation range of the holder;

4.5 Do not power on before completing installation.

### 1.Packing Contents

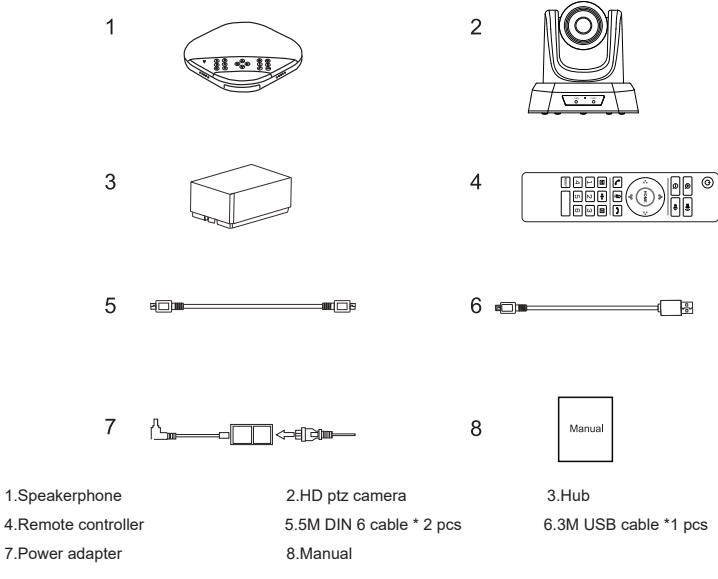

### 2.Product Overview

2.1Speakerphone

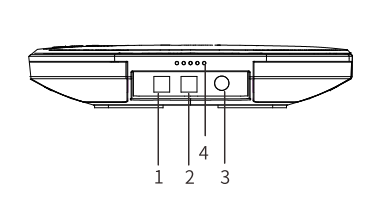

- 1.Optional expansion microphone port 1 2.Optional expansion microphone port
- 3.DIN 6 cable port 4.LED indicator
- 5.Bluetooth/power indicator 6.Function keys
- 7.Volume indicator

#### 2.2HD PTZ Camera

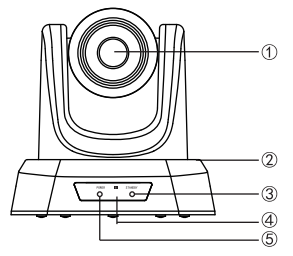

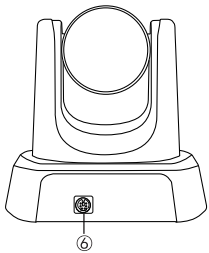

စ္ခ်စ္ရွိ စစ္အစ

5

- 1.Lens 2.Pan&Tilt
- 3.Standby indicator
- 4.IR remote indicator
- 5.Power indicator
- 6.DIN 6 cable slot

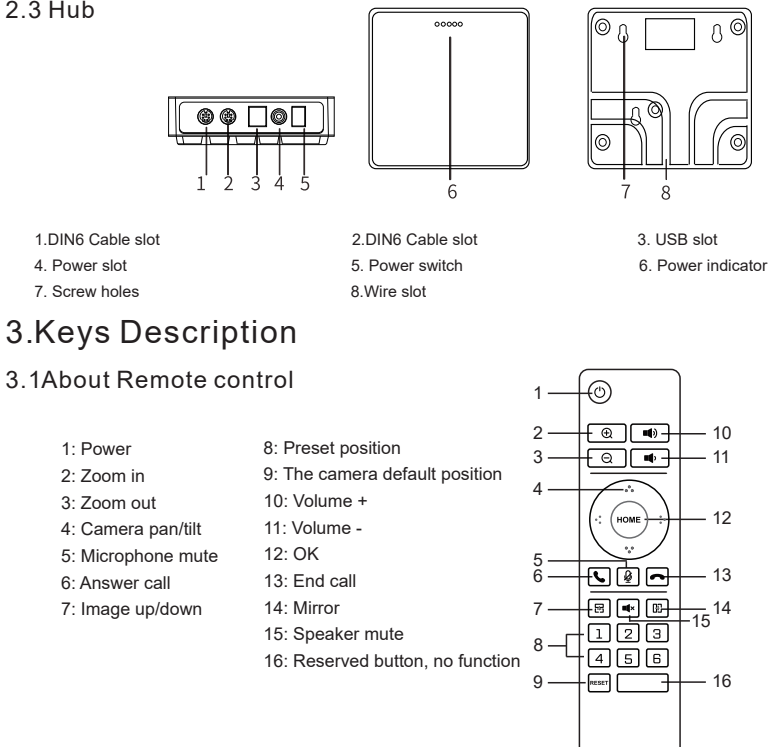

#### 3.2About Speakerphone

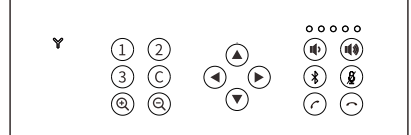

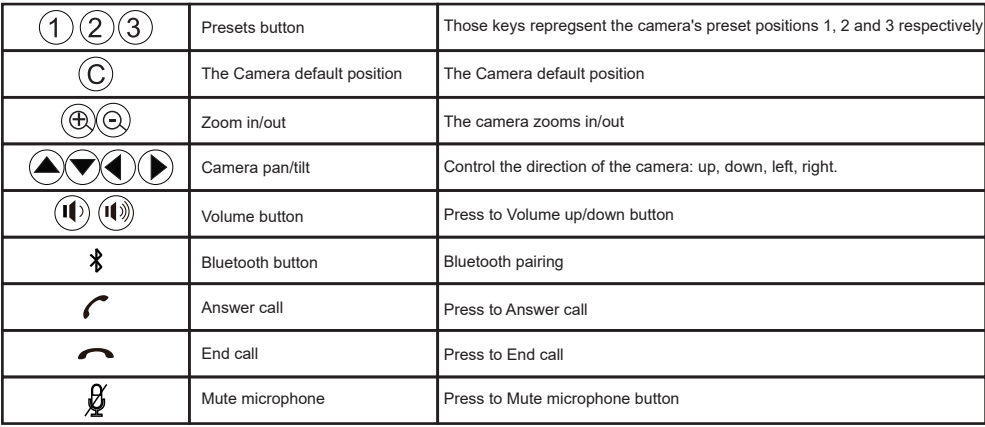

### 4.Connection Description

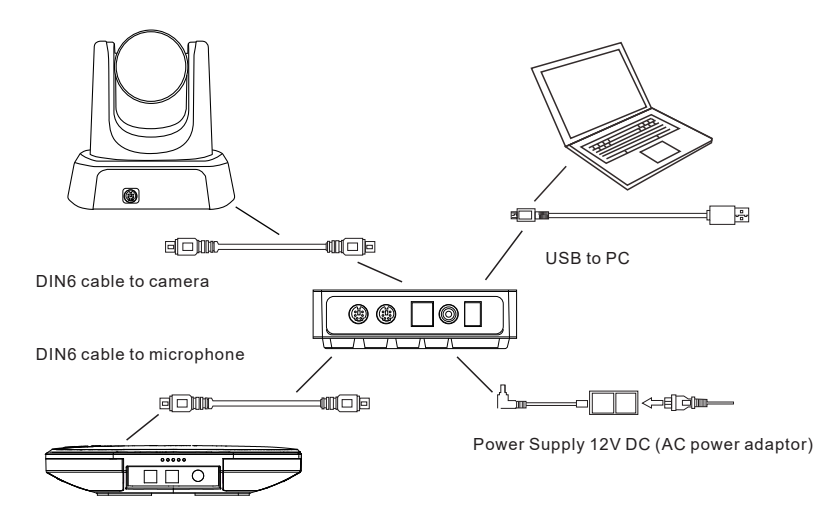

Video conference system can be connected to computer and other system via USB cable.

#### Connection steps:

1.Connect the camera and hub with the original DIN6 data cable.

- 2.Connect the speakerphone and hub with the original DIN6 data cable.
- 3.Connect the Hub with the original power adapter .

4.Connect the Hub to computer .

5.Confirm the connection was confirmed correctly, and turn on the power switch on Hub. Open a conference software ,

then the speakerphone and Camera will complete self-checking .Select the corresponding Camera (FHD Camera), microphone and speaker driver to start the audio and video conference with the device.

#### Settings for PC and video devices in USB call mode:

1.Please adjust the volume of speakers and microphones comprehensively to ensure the communication is clear and smooth.

2.Don' t turn on automatic gain of the speaker and microphone.

3.Give priority to turning off the audio processing functions of the computer software/video software (such as automatic gain, echo cancellation, noise reduction etc.).

Please use higher quality speech coding as far as possible.

### 5.About Bluetooth pairing

1. Press " <sup>\*</sup> "button," Y" Bluetooth indicator flashes. It means the speakerphone enters the Bluetooth pairing mode.

2. Place the mobile device in Bluetooth search mode and choose our bluetooth device. After the Bluetooth connected , the indicator will be blue. then you can use the speakerphone for audio calls now. Note: If it can't pair, please restart Bluetooth and try again .

### 6.lndicator Status

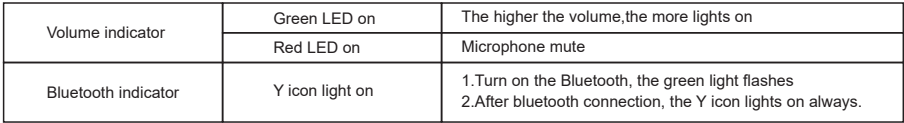

### 7.About Presets

How to save presets :

Adjust the camera to the position that needs to be pressed. Press and hold the preset button for 5 seconds. The corresponding preset position is set successfully .

How to use preset position:

Short press the preset button to call the corresponding preset position (Note: the number key is invalid if it ' s not preset).

### 8.The installation and use of expansion mics (optional)

Suit for important and larger conferences.

1. Connect one end of 4p4c cable (2.5m)to the socket of the expansion microphone, and the other end to the EXT1/EXT2 of the speakerphone.

2. There are mute key and status LED indicator on the expansion microphone. Green indicator means working normally and red indicator means microphone mute.

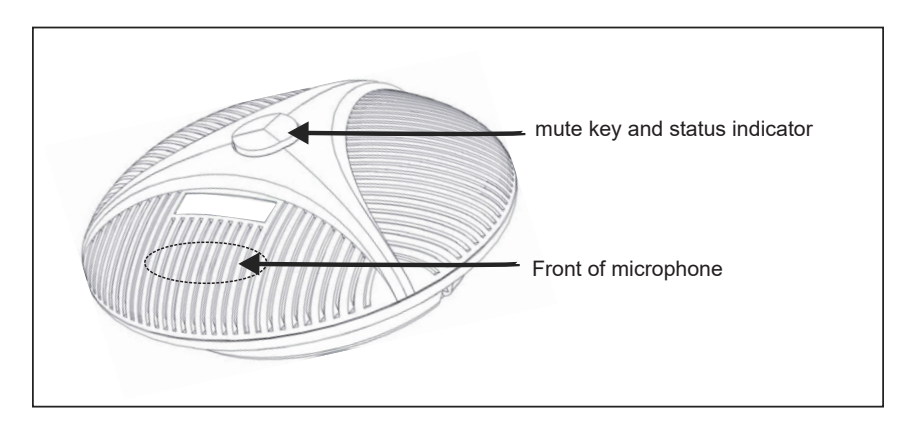

Note:

Please plug and unplug the expansion microphones after power off.

### 9.Technical Specifications

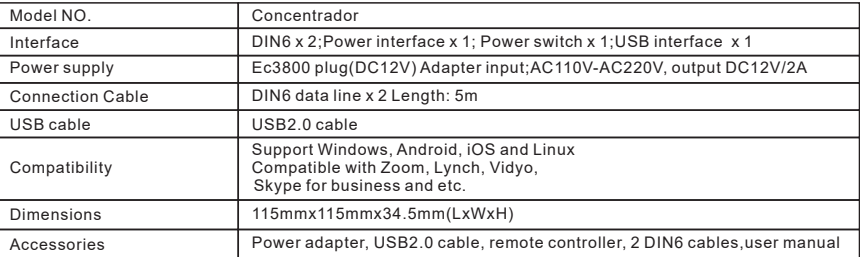

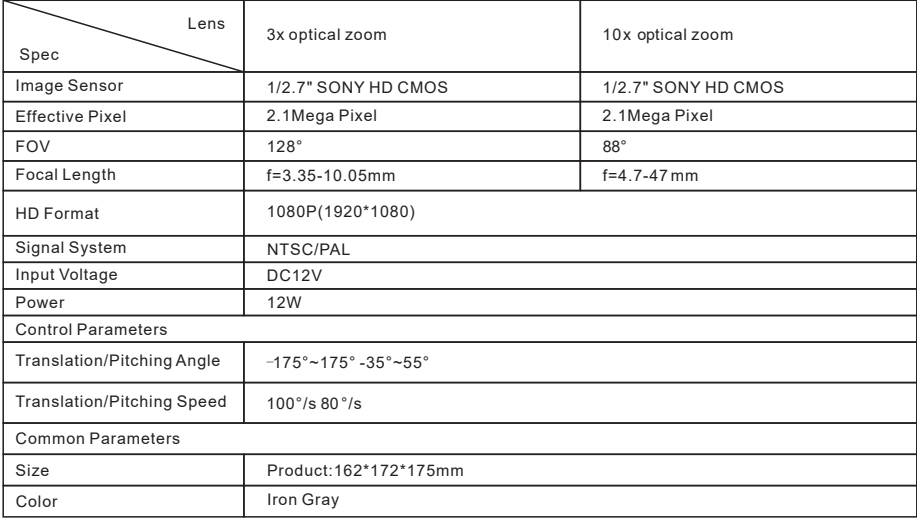

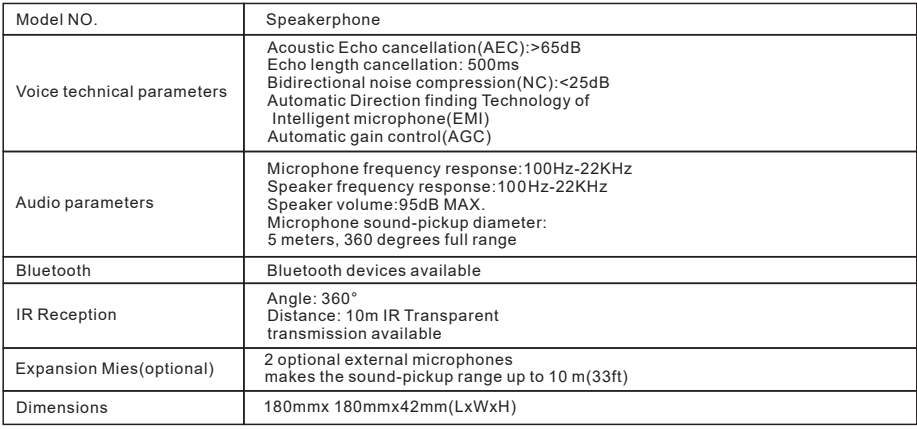

### Copyright Statement

All the contents in this manual and its copyright are owned by Tenveo. No one is allowed to imitate, copy, or translate this manual without Tenveo ' s permission. This manual contains no guarantee, standpoint expression or other implies in any form. Product specific ation and information in this manual is for reference only and subject to change without notice.

All rights reserved. No reproducing is allowed without acknowle dgement.

### Warranty

All products purchased from our company are guaranteed to keep in good repair for 12 months. If there are any quality problems d uring the guarantee period, we will maintain for free.

Under any of the following warranty, related maintenance costs will be collected :

1. Product was not normal used.

2. Fire, electric shock, outside object collapse or other natural disasters causes make the equipment damage.

3. Unauthorized repair, misuse, abuse and change.

### Asuntos de atención

Este manual presenta los principios y métodos de funcionamiento, instalación y operación del equipo en detalle. Léalo detenidamente antes de la instalación y el uso.

#### 1. Métodos de uso

Para evitar daños a este producto o cualquier producto conectado con él, este producto solo se puede utilizar dentro del alcance especificado.

1.1 Este producto solo se puede utilizar dentro del rango especificado para evitar daños al producto o cualquier producto conectado con él. No deje que la máquina se exponga a la lluvia o la humedad;

1.2 Para evitar el riesgo de descarga eléctrica, no abra la carcasa. Solo técnicos calificados pueden realizar la instalación y el mantenimiento

1.3 No lo use más allá del límite de temperatura, humedad o especificación de potencia;

1.4 Cuando limpie la lente, utilice un paño suave y seco para limpiar. Cuando la suciedad sea grave, límpiela suavemente con detergente neutro para evitar rayar la lente y afectar el efecto de la imagen. No use detergente fuerte o corrosivo.

#### 2. Seguridad eléctrica

La instalación y el uso de este producto deben cumplir estrictamente con las normas locales de seguridad eléctrica.

#### 3. Transporte con cuidado

Durante el transporte, el almacenamiento y la instalación, el producto debe protegerse contra daños causados por fuertes presiones, vibraciones violentas e inmersión.

#### 4. Instalación con cuidado

4.1 No gire la cabeza del equipo con demasiada fuerza, o puede causar fallas mecánicas;

4.2 El producto debe colocarse sobre un escritorio estable u otra superficie horizontal, y no está permitido instalar el producto de forma oblicua, de lo contrario, la imagen puede aparecer torcida;

4.3 La carcasa de este producto está hecha de materiales orgánicos y está estrictamente prohibido entrar en contacto con cualquier sustancia líquida, gaseosa o sólida que pueda causar la corrosión de la carcasa;

4.4 Asegúrese de que no haya ningún obstáculo en el rango de rotación de PTZ durante la instalación;

4.5 No encienda hasta que se complete toda la instalación;

#### 5. No desmonte sin autorización

Este producto no tiene partes que puedan ser reparadas por el usuario. El daño causado por el desmontaje del usuario no está en la garantía.

#### 6. Interferencia de campo magnético

El campo electromagnético a una frecuencia específica puede afectar la imagen de la máquina; este producto es un producto de clase A. En el entorno doméstico puede causar interferencias de radio, los usuarios deben tomar las medidas adecuadas.

### 1. Contenido de paquete

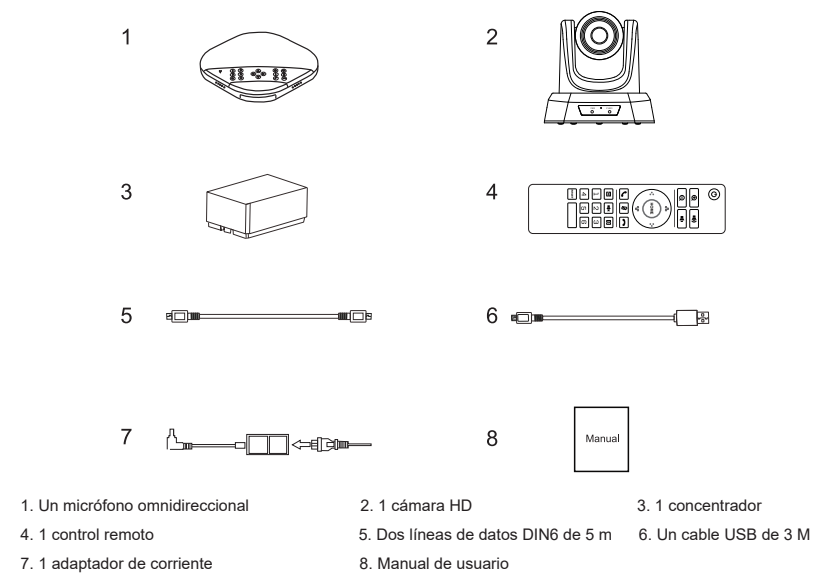

### 2. Descripción de interfaces

#### 2.1Micrófono omnidireccional

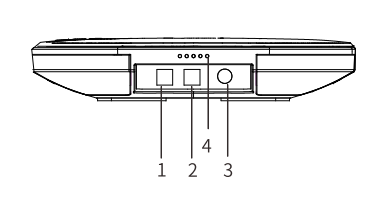

- 1. Conector de micrófono extendido opcional 1 2. Conector de micrófono extendido opcional 2
- 3. Conector de línea de datos Din6 4. Luz indicadora
- 5. Indicador de Bluetooth 6. Teclas de función
- 7. Indicador de volumen

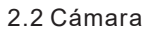

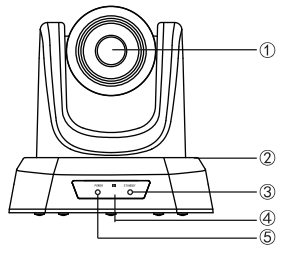

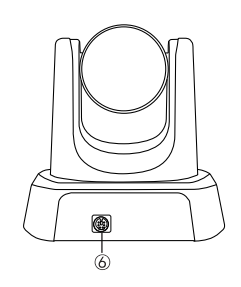

- 
- 
- 
- 

88 ್ದಿಂ

- 1. Lente
- 2. PTZ
- 3. Indicador de espera
- 4. Interfaz de IR
- 5. Indicador de fuente
- 6. Conector de cable de datos DIN6

#### 2.3 Concentrador

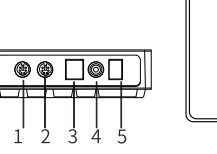

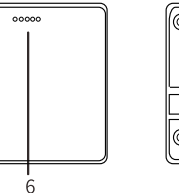

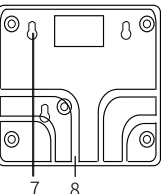

4. Interfaz de alimentación 5. Interruptor de encendido 6. Indicador de encendid

- 7. Orificio de fijación del tornillo 8. Ranura para cables
- 1. Interfaz de cable de datos DIN6 2. Interfaz de cable de datos DIN6 3. Puerto USB
	-

10

12

- 
- 

### 3. Control remoto y descripción de las teclas

- 3.1 Control remoto
- 1 ⊙ 2 ਜ®  $\Box$ 1: Poder 9: la posición predeterminada 3 வு 10  $-11$ 2: Zoom in de la cámara 4 10: Volumen + 3: Zoom out ном 4: giro / inclinación de la cámara 11: Volumen - 5: micrófono silenciado 12: OK 6 5 லங்க 13 6: Responder llamada 13: Finalizar llamada 7: imagen arriba / abajo 14: Espejo 7 - ब्र 国面  $\frac{1}{15}$ 14 8: posición preestablecida 15: altavoz silenciado  $\boxed{2}$  $\boxed{3}$ 8  $45F$ 16: Botón reservado, sin función 9  $-16$

#### 3.2 Micrófono omnidireccional

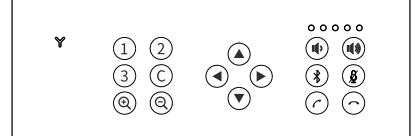

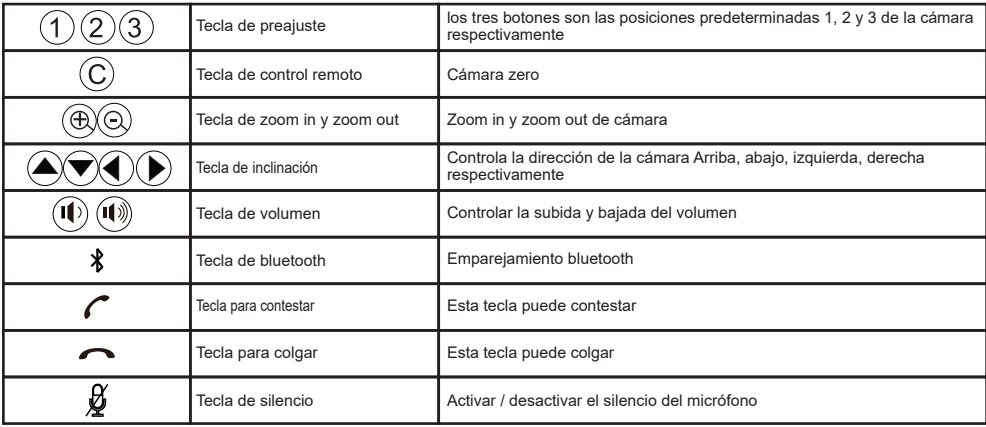

### 4.Descripciones de conexión

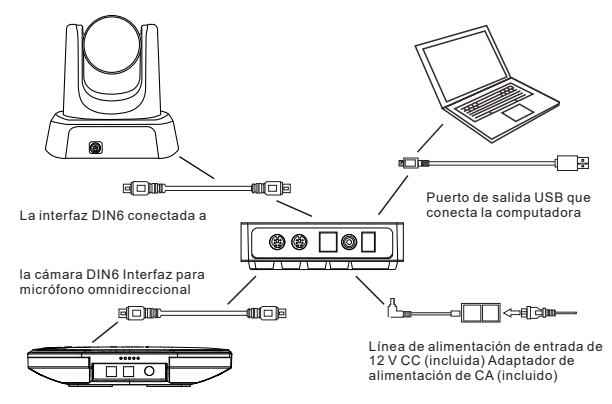

El equipo de audio y videoconferencia se puede conectar a la computadora mediante el USB del concentrador, y el equipo y el sistema de video de hardware pueden ofrecer un ancho de banda de voz digital de hasta 48Khz y una experiencia de video ultra clara.

#### Pasos de conexión:

1. Utilice el cable de datos DIN6 original para conectar la cámara y el concentrador;

- 2. Conecte el micrófono omnidireccional y el concentrador con el cable de datos DIN6 original;
- 3. Conecte el concentrador con el adaptador de corriente original;

4. Conecte un extremo del cable USB al puerto USB de la computadora y el sistema de videoconferencia, y conecte el otro extremo a la toma USB del concentrador;

5. Encienda el interruptor de encendido después de confirmar que la conexión es correcta;

Además, la computadora u otros dispositivos identifican y cargan automáticamente el controlador. La computadora tarda varios segundos en indicar que el controlador se ha instalado correctamente (el controlador debe instalarse solo después del primer uso); cuando la luz azul del estado de funcionamiento del micrófono omnidireccional está siempre encendida, significa que la autotest se ha completado y el estado de comunicación está activo. Después de confirmar que todas las conexiones son correctas, abra el software de conferencias de terceros en la computadora, Y eleja la cámara, el micrófono y el controlador de altavoz correspondientes para abrir la conferencia de audio y video.

#### Nota: Configuración de referencia común para PC y dispositivos de video en modo de llamada USB

1. Por favor ajuste el volumen del altavoz y del micrófono para garantizar una comunicación clara y fluida;

2. Por favor no encienda la ganancia automática del altavoz y del micrófono;

3. Por favor dé prioridad a desactivar la función de procesamiento de audio del software de computadora / software de video

(por ejemplo, desactivar la ganancia automática, la cancelación de eco, la cancelación de ruido, etc.);

4. Por favor utilice codificación de voz de mayor calidad tanto como sea posible;

### 5. Sobre el emparejamiento Bluetooth

Una vez emparejado con un dispositivo Bluetooth, se puede usar un micrófono omnidireccional para llamadas de audio. Para emparejar su dispositivo Bluetooth con un micrófono omnidireccional, los pasos se muestran siguiente:

1.Prersione y la indicadora Y de bluetooth parpadea en verde. En este momento, el micrófono omnidirecional ingresa al modo Bluetooth;

2.Ponga el dispositivo móvil en el modo de búsqueda de dispositivo Bluetooth y seleccione el nombre de Bluetooth omnidireccional. Después de la conexión Bluetooth, la luz indicadora está siempre encendida. En este punto, el micrófono omnidireccional se puede utilizar para llamadas de audio; nota: cuando falla la coincidencia de Bluetooth, es necesario volver a activarlo.

### 6.Indicador de estado LED

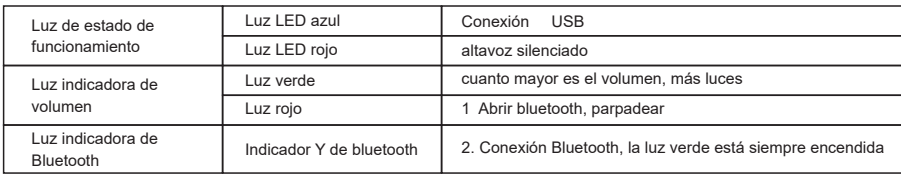

### 7. Sobre la posición preestablecida

Guardar posición preestablecida: ajuste la cámara a la posición preestablecida y presione la tecla preestablecida por 5 segundos, y la posición preestablecida correspondiente se establece correctamente.

Llamar posición preestablecida: presione la tecla de posición preestablecida para llamar a la posición preestablecida guardada correspondiente

(Nota: si la tecla numérica no está preestablecida, no es válida);

### 8. Instalación y uso de micrófono extendido (opcional)

Por favor utilice el micrófono extendido para reuniones importantes y grandes

1. Conecte un extremo de un cable 4P4C de 2,5 m de largo a la salida del micrófono de expansión y el otro extremo al micrófono omnidireccional EXT1.

2. Conecte un extremo de un cable 4P4C de 2,5 m de largo a la salida del micrófono de expansión y el otro extremo al micrófono omnidireccional EXT2.

3. Debido al uso de un micrófono de un solo punto de alta definición, para obtener el mejor efecto, la persona que habla debe ponerse hacia el frente del micrófono, y el frente del micrófono debe ser mismo con la dirección de la placa de identificación, como se muestra en la la siguiente figura.

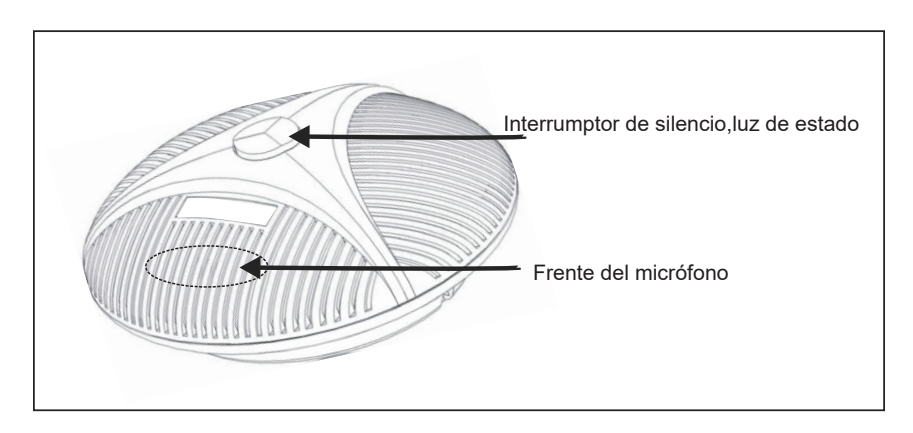

4. Hay un interruptor de silencio y un indicador de estado en el micrófono de expansión. La luz indicadora es verde cuando funciona normalmente y roja cuando está en silencio.

#### Nota:

Para utilizar y proteger correctamente el micrófono de expansión, es necesario enchufar y quitar el cable del micrófono de extensión e instalar el micrófono de expansión cuando no esté encendido.

# 9. Especificaciones técnicas

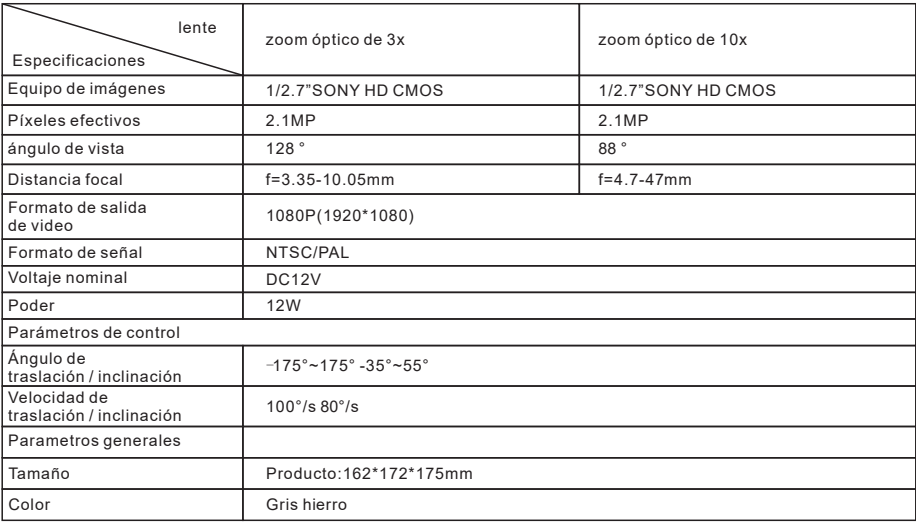

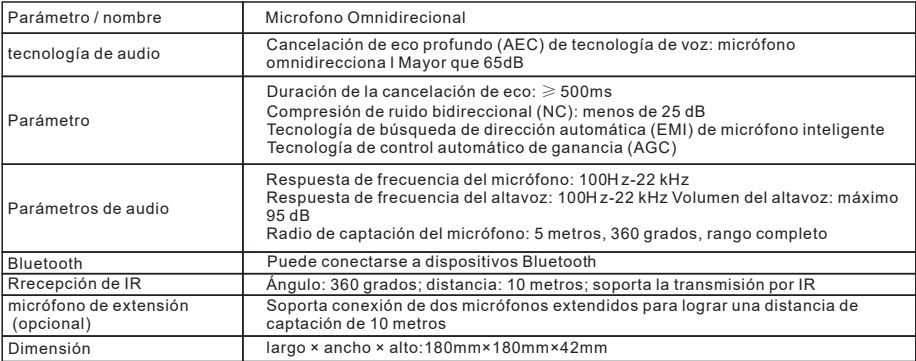

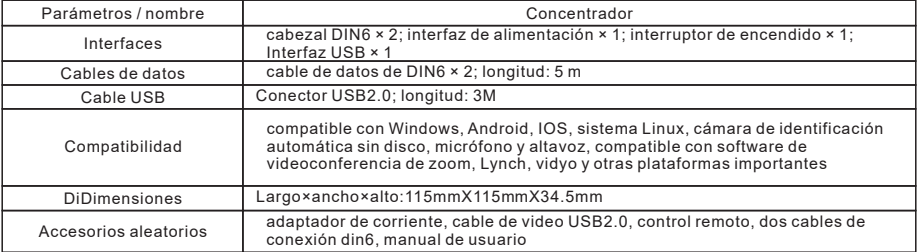

### Declaración de Derecho de Autor

El derecho de autor de todo el contenido de este manual pertenece a la empresa. Sin el permiso de la empresa, no está permitido imitar, copiar o traducir a voluntad. No hay garantía, expresión de posición u otra implicación en este manual. Las especificaciones del producto y la información mencionada en este manual son solo para referencia. Los contenidos se actualizarán en cualquier momento sin previo aviso.

Todos los derechos reservados.

### Garantía

Términos de la garantía: los clientes minoristas que compren un sistema de videoconferencia HD pueden disfrutar de un servicio de reparación gratuito con defectos de materiales y mano de obra, que están sujetos o excluidos de los términos que se enumeran a continuación.

Período de garantía: el período de garantía es de un año desde la fecha de venta. En el período de garantía, si se encuentran las siguientes condiciones, no se ofrecerá la garantía.

A. El producto daña porque no se almacena o utiliza de forma razonable según lo que se recomienda en el manual de usuario.

B. Modificar, cambiar o usar el producto con cualquier kit de modificación, componente o accesorio que no sea de venda de nuestra empresa.

C. El sistema de videoconferencia HD no se instaló según el manual de usuario.

D. Reparación de defectos o fallas en garantía por un agente no autorizado por la empresa.

E. Usar equipos, piezas o sistemas que no sean fabricados por nuestra empresa para conectarse con el sistema de videoconferencia HD.

Contenido de la garantía: esta garantía se aplica al sistema de videoconferencia HD y a todos los accesorios estándar, pero no incluye elementos de papel como tarjetas de almacenamiento, paquetes y manuales.

Datos generados por el usuario: esta garantía no se aplica a la pérdida o daño de los datos generados por el usuario (incluidos, entre otros, este número de producto, dirección e imagen) que se pueden almacenar en su producto.

Proceso de obterner el servicio de garantía: si el producto comprado por el cliente requiere garantía, el cliente puede enviar por correo el sistema de videoconferencia HD y el certificado de compra del cliente (como la copia de la factura de venta) a su distribuidor MAC omnidireccional. Antes de enviar la mercancía por correo, sugerimos que el cliente haga una copia de seguridad del número, imagen u otros datos almacenados en el producto en caso de pérdida o daño en el proceso de mantenimiento.

### NOTE PRECAUZIONE

Questo manuale descrive il dettaglio per la funzione, l'installazione e i principi operativi dell'apparecchiatura. Si prega di leggerlo attentamente dell'installazione di uso prima.

#### 1. ISTRUZIONI

Questo prodotto può solo utilizzare entro l'intervallo specificato per evitare danni a questo prodotto a qualsiasi prodotto a esso collegato.

- 1. Non esporre la macchina alla pioggia o all'umidità.
- 2. Per evitare il rischio di scosse elettriche, non aprire il guscio. Solo tecnici qualificati installazione e manutenzione.
- 3. Non utilizzare nei condizioni che superano le specifiche di temperatura, umidità o alimentazione limite.

 4. Quando si pulisce l'obiettivo del dispositivo, pulirlo con un panno morbido e asciutto. Si utilizza strofina delicatamente con un detergente neutro. Non si utilizza detergenti corrosivi, In modo da non graffiare l'obiettivo e influenzare l'effetto dell'immagine.

#### 2. SICUREZZA DELL'ELETTRICA

Si devono rispettare rigorosamente gli standard di sicurezza elettrica locale per l'installazione e l'uso di questo prodotto.

#### 3. TRASPORTO CON ATTENZIONI

Si devono rispettare rigorosamente gli standard di sicurezza elettrica locale per l'installazione e l'uso di questo prodotto.

#### 4. INSTALLA CON ATTENZIONE

1. Non ruotare eccessivamente la testa dell'apparecchiatura, altrimenti potrebbe causare un guasto meccanico.

2. Il prodotto deve essere posizionato su un tavolo stabile o un'altra superficie orizzontale e il prodotto non deve essere inclinato installa, altrimenti l'immagine potrebbe essere deformata.

3. Il guscio di questo prodotto è realizzato con materiali organici. È severamente vietato interagire con tutti i tipi di contatto con materiale liquido, gassoso o solido.

4. Durante il processo d'installazione, assicurarsi che non ci siano ostacoli all'interno del campo di rotazione del giunto cardanico.

5. Non si accende l'alimentazione prima di aver completato tutte le installazioni.

#### 5. NON SMONTARE SENZA AUTORIZZAZIONE

Questo prodotto non ha parti riparabili dall'utente. Non sono coperti dalla garanzia I danni causati dallo smontaggio da parte dell'utente.

#### 6. INTERFERENZA MAGNETICA

Questo è un prodotto di classe A. I campi elettromagnetici di frequenze specifiche influenzeranno l'immagine di questa unità. In un ambiente domestico, possono essere causate interferenze radio e l'utente deve adottare misure appropriate.

### 1. Contenuto della Pacco

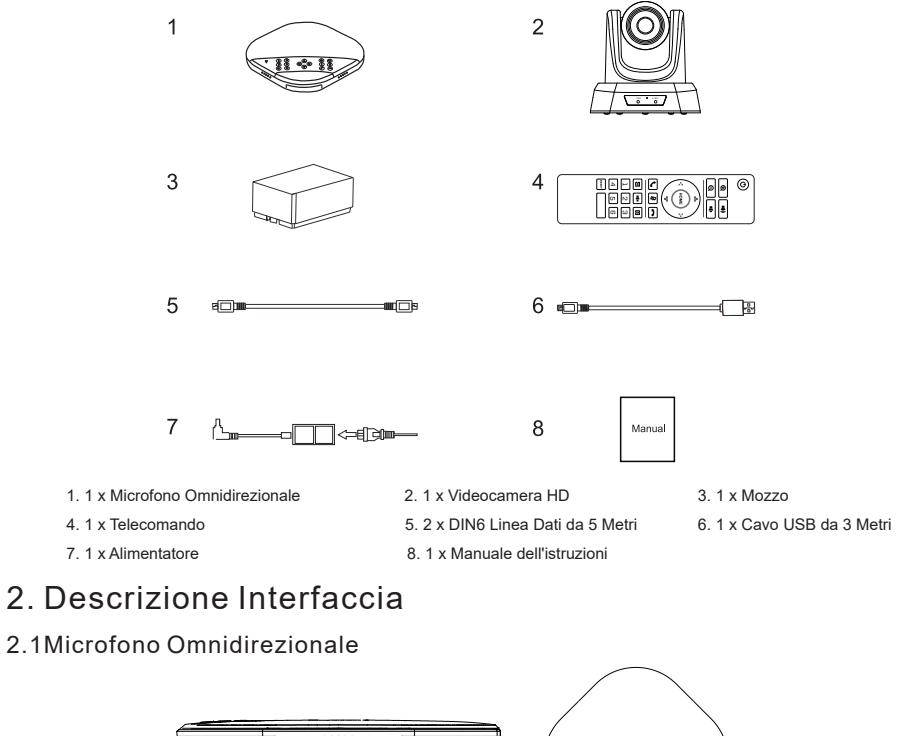

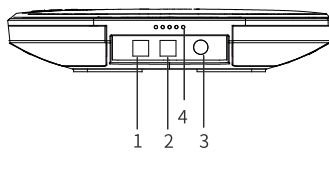

- 1. Interfaccia per Microfono di Espansione Opzionale 1 2. Interfaccia per Microfono di Espansione Opzionale 2
- 3. Porta di Connessione della Linea Dati DIN6 4. Indicatore dello Stato di Lavoro
- 5. Indicatore Bluetooth 6. Pulsante Funzione
- 7. Indicatore del Volume

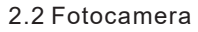

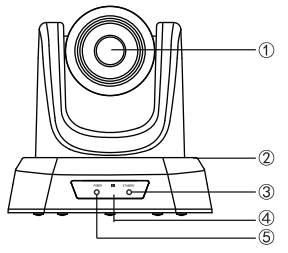

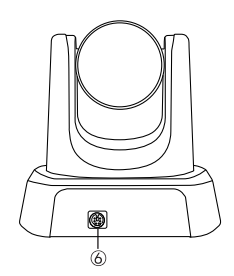

- 
- 

88 ್ನೊಂ

- - 1. Obiettivo
	- 2. Panello
	- 3. indicatore di Attesa
	- 4. Porta di Ricezione a Infrarossi
	- 5. Luce di Alimentazione
	- 6. Porta di Connessione della Linea Dati DIN6

#### 2.3 Mozzo

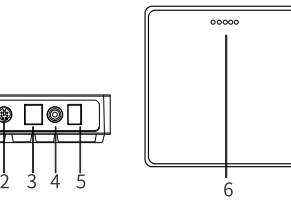

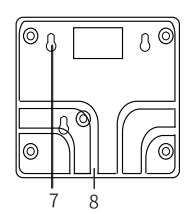

- 
- 
- 5. Interruttore di Alimentazione 6. Luce di Alimentazione
- 7. Foro di Fissaggio della Vite 8. Trunking del Filo
- 1. Porta di Connessione della Linea Dati DIN6 2. Porta di Connessione della Linea Dati DIN6
- 3. Porta USB 4. Interfaccia di Alimentazione
	-
	-

### 3. Istruzioni Telecomando e Pulsanti

- 3.1 Telecomando
	- 1: Potenza 2: Tasto Zoom Avanti 3: Tasto Zoom Indietro 4: Panoramica / inclinazione della telecamera 5: Microfono disattivato 6: Rispondere alla chiamata 7: Immagine su / giù 8: Posizione preimpostata 9: La posizione predefinita della telecamera 10: Volume + 11: Volume - 12: OK 13: Fine chiamata 14: Specchio 15: Altoparlante disattivato 16: Bluetooth

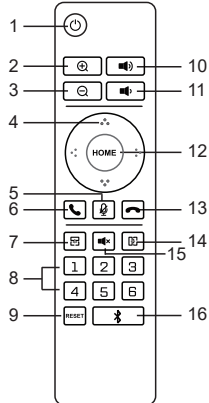

#### 3.2 Microfono Omnidirezionale

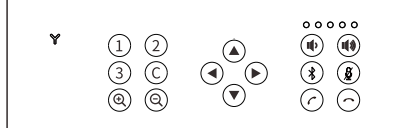

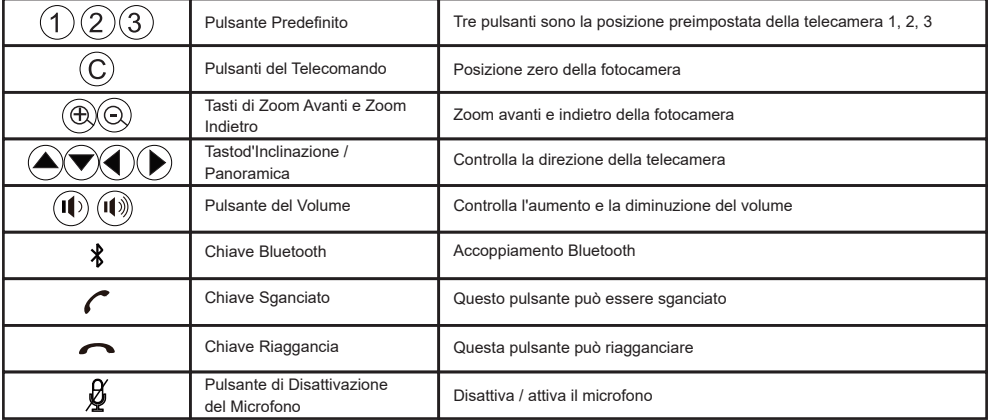

### 4.Istruzioni per Collegamento

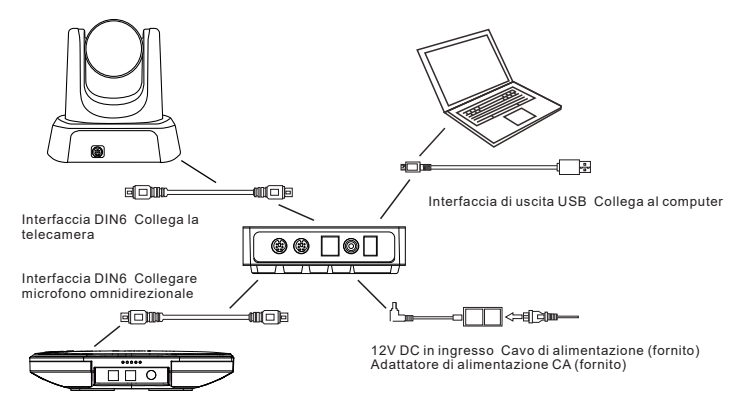

L'apparecchiatura per audio e video conferenza può essere collegata al computer tramite USB dell'mozzo. Questo apparecchiature e sistemi video hardware che forniscono una larghezza di banda vocale digitale fino a 48 KHz e un'esperienza video ultra nitida.

#### Passaggi di Connessione:

1. Utilizzare l'originale cavo dati DIN6 per collegare la telecamera e mozzo.

2. Utilizzare l'originale cavo dati DIN6 per collegare il microfono omnidirezionale e mozzo.

3. Utilizzare l'adattatore di alimentazione per connettersi all'mozzo.

4. Collegare un'estremità del cavo USB alla porta USB del computer o la videoconferenza. E un'altra estremità è collegata alla presa USB.

5. Accendere l'interruttore di alimentazione dopo aver verificato che la connessione sia corretta

Inoltre, il computer o altre apparecchiature riconoscono e caricano automaticamente il driver, operazione che richiede decine di secondi e l'apparecchiatura richiede che il driver sia installato correttamente (il driver è richiesto solo per il primo uso). Appena la luce dell'indicatore dello stato di lavoro è sempre accesa in blu, indica che la verifica è completata e la comunicazione è entrato. Dopo aver verificato che tutte le connessioni siano corrette, apri il software per riunioni di terze parti sul computer e seleziona il file corrispondente, fotocamera, microfono e driver dell'altoparlante, cioè possibile utilizzare il dispositivo per avviare audio e video per conferenze.

#### Nota: Nella modalità di chiamata USB, impostazioni di riferimento comuni per PC e dispositivi video.

1. Si prega di regolare il volume dell'altoparlante e del microfono in stato comodo per garantire chiamate chiare e fluide.

2. Si prega di non attivare il guadagno automatico dell'altoparlante e del microfono.

3. Prima si prega di disattivare la funzione di elaborazione audio del software del computer / software video. (Come disattivare il guadagno automatico, la cancellazione dell'eco, la cancellazione del rumore, ecc.)

4. Si prega di utilizzare il più possibile codici vocali di qualità alta.

### 5. Informazioni sull'Associazione Bluetooth

È possibile utilizzare il microfono omnidirezionale per effettuare chiamate audio dopo l'associazione con il dispositivo Bluetooth. Per accoppiarlo un dispositivo Bluetooth, sono i seguenti passaggi:

(1) Premere il segno " \* ", la spia del bluetooth lampeggia in verde, in questo momento entra il microfono omnidirezionale modalità di accoppiamento Bluetooth

(2) Mettere il mobile nella modalità di ricerca del dispositivo Bluetooth e selezionare il nome Bluetooth del microfono omnidirezionale per connessione. La luce verde è sempre accesa dopo la connessione. A questo momento è possibile uso il microfono omnidirezionale per effettuare chiamate audio.

Nota: Quando la corrispondenza Bluetooth non riesce, è necessario riattivare il Bluetooth.

### 6.Visualizzazione dello Stato LED

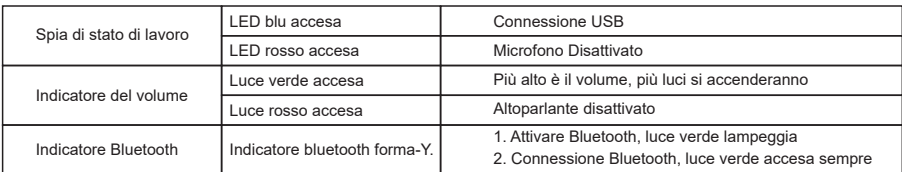

### 7. A Proposito di Preset

Salvare la posizione preset:

Regolare la telecamera nella posizione preimpostata desiderata e premere il pulsante della posizione preimpostata per 5 secondi, la posizione preimpostata corrispondente viene impostata correttamente.

Richiamare la posizione preset:

Premere brevemente il pulsante della posizione preselezionata per richiamare la corrispondente posizione preselezionata salvata. (Nota: Non sarà valida se il tasto numerico non ha una preselezione)

### 8. Installazione e Uso del Microfono Esteso (Opzionale)

Si prega di utilizzare il microfono esteso per riunioni importanti o grandi dimensioni.

 1. Collegare un'estremità di un cavo dedicato 4P4C da 2,5 metri al microfono di estensione un'altra estremità è collegata al microfono omnidirezionale EXT1.

 2. Collegare un'estremità di un cavo dedicato 4P4C da 2,5 metri al microfono di estensione un'altra estremità è collegata al microfono omnidirezionale EXT2.

 3. L'altoparlante deve essere rivolto direttamente di fronte al microfono e la parte anteriore del microfono deve essere nella stessa direzione della targhetta siccome questa macchina utilizza microfoni di puntamento di alto livello per ottenere i migliori risultati. Guarda l'immagine sotto.

 4. Sono presenti un interruttore di disattivazione dell'audio e un indicatore di stato sul microfono esteso. Si indica quando sia attivata o disattivata, la luce è verde o rossa.

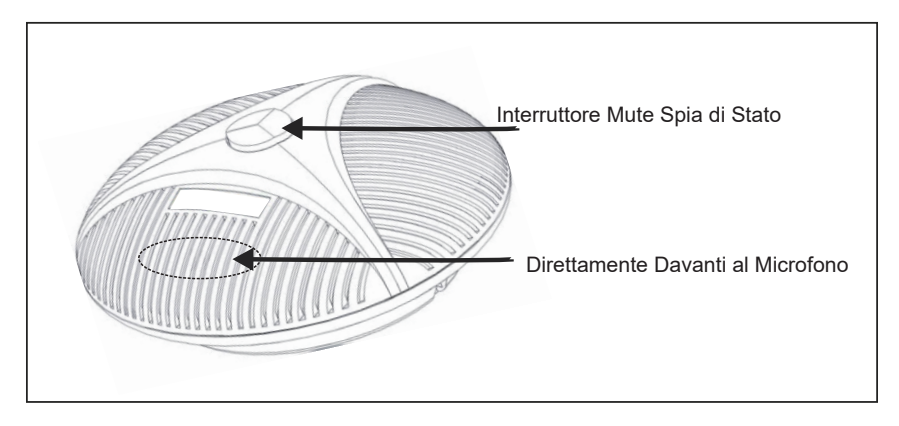

Nota:

Per utilizzare e proteggere correttamente il microfono dell'estensione, si deve essere collegata e scollegata cavo del microfono senza alimentazione.

### 9. Parametri Tecnici

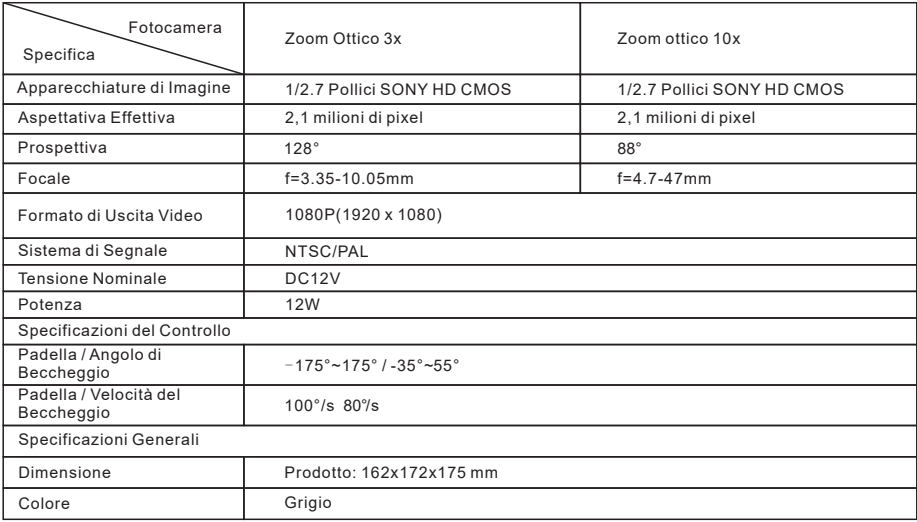

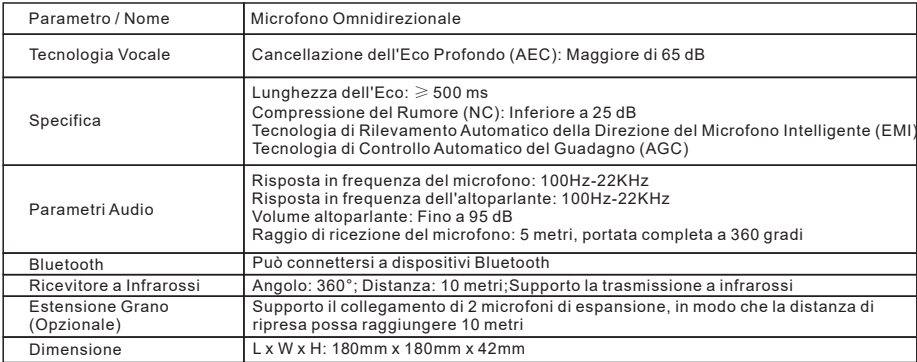

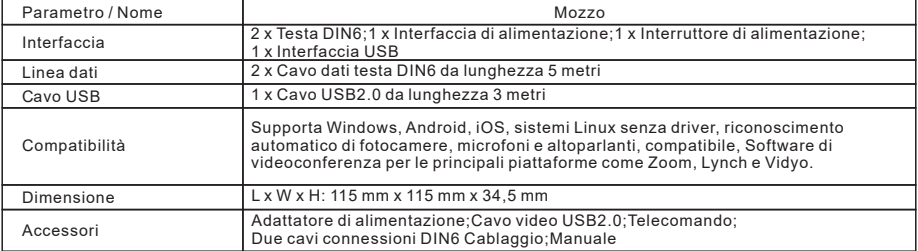

### Avviso sul Copyright

Il copyright di tutti i contenuti di questo manuale appartiene alla nostra azienda. No può imitare, copiare, copiare o tradurre arbitrariamente senza il nostro permesso. Questo manuale non ha alcuna forma di garanzia, espressione di posizione o altre implicazioni. Le specifiche e informazioni del prodotto menzionate in manuale sono solo di riferimento, e il contenuto verrà aggiornato in qualsiasi momento senza preavviso.

Tutti i diritti riservati, Nessuna copia.

### Garanzia

Regola di garanzia: I clienti al dettaglio che acquistano sistemi di videoconferenza ad alta definizione possono usufruire dei servizi di riparazione con difetti di lavorazione, questa clausola è limitata o esclusa dalle clausole elencate di seguito al di fuori.

Periodo di garanzia: Il periodo di garanzia è di un anno dalla data di vendita. Durante il periodo di garanzia, se si riscontrano le seguenti situazioni, Non ci sarà alcuna garanzia.

A. Il prodotto non è conservato e utilizzato in modo ragionevole o secondo le raccomandazioni del manuale dell'utente.

B. Cambiare e utilizzare set di modifica, componenti o accessori non venduti dalla nostra azienda per modificare.

C. Non è installato secondo le relative istruzioni del manuale utente.

D. I malfunzionamenti coperti dalla garanzia vengono riparati d'altri non autorizzati dall'azienda.

E. Usato insieme i sistemi di videoconferenza ad alta definizione con apparecchiature, parti o sistemi non prodotti dalla nostra azienda.

Contenuto della garanzia: Questa clausola di garanzia si applica ai sistemi di videoconferenza ad alta definizione e a tutti gli accessori standard, Ma non include articoli di carta come schede di memoria, imballaggi e istruzioni.

Dati generati dall'utente: Questa garanzia non si applica ai dati generati dall'utente che possono essere memorizzati nel prodotto perdita o danno. (Compresi ma non limitati a questo numero di prodotto, indirizzo e immagine)

Il processo per avere il servizio di garanzia: Se il prodotto acquistato dal cliente deve essere il sistema di videoconferenza ad alta definizione e il certificato di acquisto del cliente (come la copia della fattura di vendita) vengono inviati al tuo distributori. Consigliamo ai clienti di memorizzare il numero, le immagini o altri dati sul prodotto prima di spedire la merce, nel caso in cui vengano persi o danneggiati durante la manutenzione.

### Précautions

Ce manuel détaille les principes généraux des méthodes de fonctionnement, d'installation et d'opération de l'équipement. Veuillez lire attentivement avant de l'utiliser.

#### 1.Méthode d'utilisation

Afin d'éviter que ce produit ou tout produit qui y est connecté ne soit endommagé, ce produit ne peut être utilisé que dans la plage spécifiée.

1.1 Ne pas exposer la machine à la pluie ou à l'humidité.

1.2 Pour éviter tout risque de choc électrique, ne pas ouvrir le boîtier, seuls des techniciens qualifies peuvent effectuer l'installation et la maintenance.

1.3 Ne pas utiliser dans des conditions dépassant les spécifications limitées de température, d'humidité ou d'alimentation électrique;

1.4 Lors du nettoyage de la lentille de l'appareil, veuillez utiliser un chiffon doux et sec pour essuyer, si la saleté est grave, veuillez-vous essuyer doucement avec un détergent neutre. N'utilisez pas détergent de nettoyage puissants ou corrosifs, afin de ne pas rayer la lentille et d'affecter l'effet d'image;

#### 2.Sécurité électrique

L'installation et l'utilisation de ce produit doivent être strictement conformes aux normes de sécurité électrique locales.

#### 3.Transportation attentive

Le produit ne doit pas être endommagé par une forte pression, une forte vibration ou une immersion pendant le stockage, le transport et l'installation.

#### 4.Installation attentive

4.1 Il ne faut pas tourner trop fort la tête de l'équipement, car cela pourrait causer une panne mécanique.

4.2 Il faut placer ce produit sur une table stable ou autre surface horizontale, et il ne faut pas installer ce produit sur une pente, sinon l'image pourrait être biaisée.

4.3 La matière du boîtier de ce produit est organique, et il est strictement interdit de la mettre en contact avec divers liquides, gaz ou substances solides qui sont susceptibles de provoquer la corrosion du boîtier.

4.4 Il faut s'assurer qu'aucun obstacle ne se trouve dans la plage de rotation de la plate-forme.

4.5 Il ne faut pas connecter à l'alimentation électrique avant de finir l'installation.

#### 5.Interdiction de démonter sans autorisation

Ce produit ne contient aucune pièce que l'utilisateur peut réparer lui-même, et les dommages causés par le démontage de l'utilisateur ne sont pas couverts par la garantie.

#### 6.Impact des champs magnétiques

Il peut y avoir un impact sur l'image de cet équipement, l'impacts peuvent être provoqués par le champ électromagnétique à une fréquence spécifique; ce produit est un produit de classe A. Cela peut provoquer des interférences radio dans un environnement domestique et l'utilisateur doit prendre les mesures appropriées.

### 1. Contenu de l'emballage

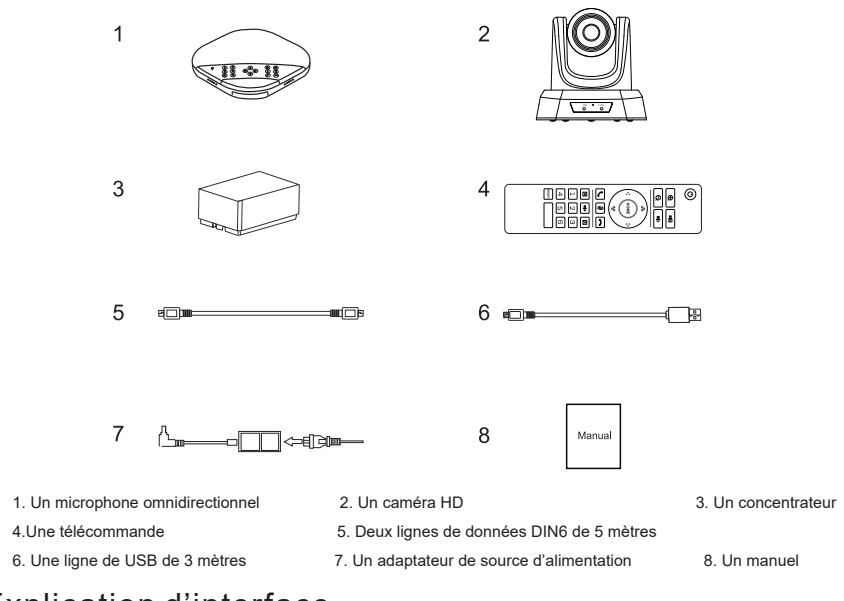

### 2.Explication d'interface

#### 2.1 Microphone omnidirectionnel

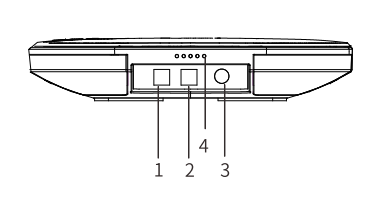

- 1.Interface de microphone d'extension en option 1 2.Interface de microphone d'extension en option 2
- 3.Interface de connexion de ligne de données DIN6 4.Indicateur d'état de fonctionnement
- 
- 7. Indicateur de volume

#### 2.2 Caméra

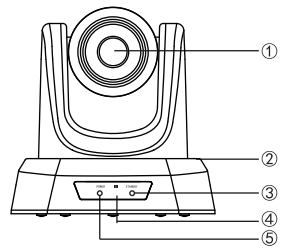

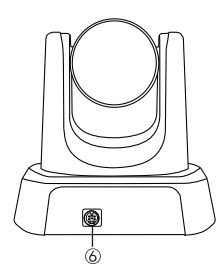

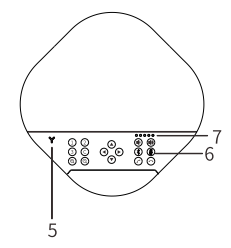

- 
- 
- 5. Indicateur de Bluetooth 6. Boutons de toutes les fonctions
	- 1. Lentille
	- 2. Plate-forme
	- 3.Indicateur de veille
	- 4. Interface de réception infrarouge
	- 5. Indicateur d'alimention
	- 6. Interface de connexion de ligne de données DIN6

#### 2.3 Concentrateur

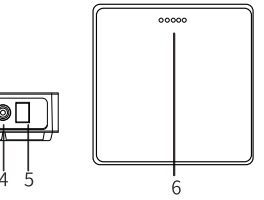

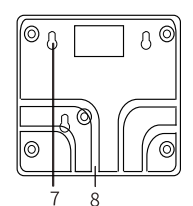

1. Port de ligne de données DIN6 2. Port de ligne de données DIN6

- 
- 
- 7. Trous de fixation des vis entrants de la Bobinage de rainure

- 3.Port de USB 4. Port d'alimentation électrique
- 5. Commutateur 6. Indicateur d'alimentation
	-

### 3. Description de la télécommande et les boutons

3.1 La télécommande @  $1 2 -$ ⊦⊕ ।∎ ⊸ 10 8: Position préréglée 1: puissance 3 11 வ  $\overline{\bullet}$ 2: Zoom in 9: La position par défaut de la caméra 4 10: Volume + 3: Zoom out 12.<br>..... 4: panoramique / inclinaison 11: Volume de la caméra  $12 \cdot OK$ 6 5 同向同 13 13: Terminer l'appel 5: Coupure du microphone 画图 6: Répondre à l'appel 14: miroir 7 ឝា  $\frac{1}{15}$ 14 7: Image haut / bas 15: Haut-parleur muet បាទាទ 8  $456$ 16: Bouton réservé, pas de fonction 9  $-16$ 

#### 3.2 Microphone omnidirectionnel

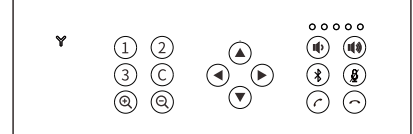

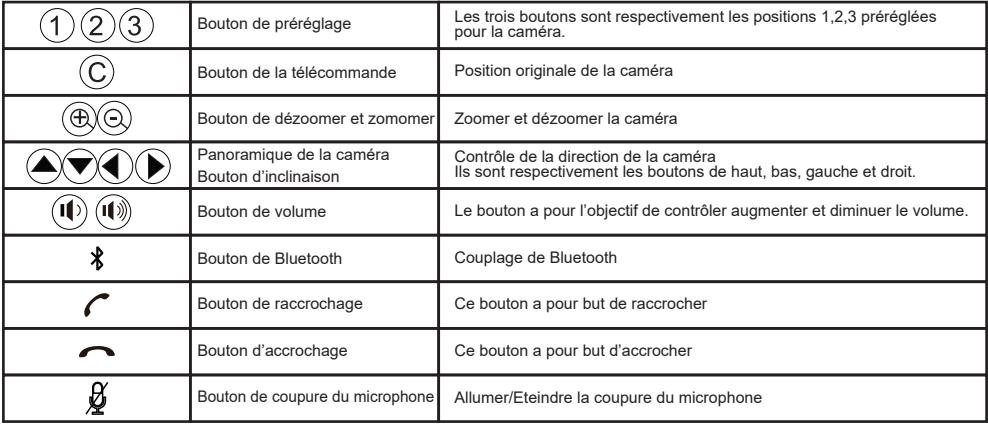

### 4. Description de connexion

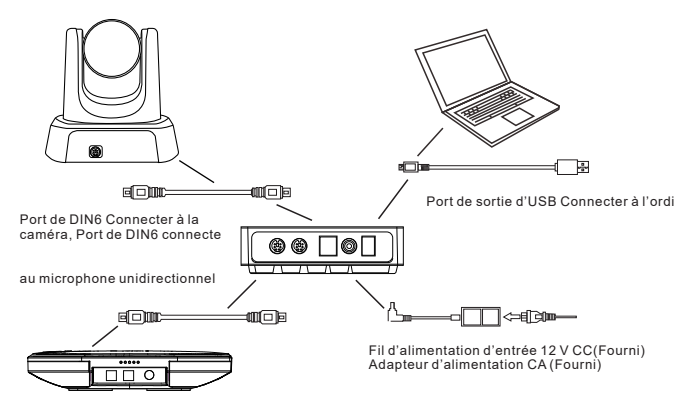

Les appareils de visioconférence peuvent être connectés aux ordinateurs, aux équipements vidéo matériels et aux systèmes via le port d'USB du concentrateur, en offrant une bande passante vocale numérique jusqu'à 48 KHz et une expérience de vidéo ultra-claire.

#### Etape de connexion:

1. Connectez la camera avec le concentrateur par la ligne des données d'origine DIN6 ;

- 2. Connectez le microphone avec le concentrateur par la ligne des données d'origine DIN6 ;
- 3. Connecter le concentrateur avec l'adapteur d'origine de l'alimentation ;

4. Connectez une extrémité du câble USB au port USB de l'ordinateur ou du système de vidéoconférence et connectez l'autre extrémité à la prise USB du concentrateur;

5. Apres avoir confirmé que la connexion est correcte, allumez l'interrupteur d'alimentation.

En outre, l'ordinateur ou un autre appareil reconnaît et charge automatiquement le logiciel de pilote, ce qui prendra des dizaines de secondes, et l'ordinateur vous indique que le pilote est installé avec succès (le pilote n'est requis que pour la première utilisation); lorsque l'indicateur d'état de fonctionnement du microphone omnidirectionnel est toujours allumé en bleu, l'auto-vérification est terminée et entre dans l'état de la communication. Après avoir confirmé que toutes les connexions sont correctes, ouvrez le logiciel de conférence tierssur l'ordinateur et sélectionnez les pilotes de caméra, de microphone et de hautparleur correspondants, et puis vous pouvez utiliser l'appareil pour démarrer la conférence audio et vidéo.

#### Remarque: paramètres de référence communs pour PC et appareils vidéo en mode d'appel USB

1. Veuillez ajuster le volume du haut-parleur et du microphone de manière complète pour assurer des appels clairs et courants;

2. Veuillez ne pas activer le gain automatique du haut-parleur et du microphone;

3. Veuillez d'abord considérer de désactiver la fonction de traitement de l'audio du logiciel informatique / logiciel vidéo

(Comme la désactivation du gain automatique, l'annulation d'écho, l'annulation du bruit, etc.)

4. Veuillez utiliser un codage vocal de meilleure qualité le plus possible;

### 5. Couplage de Bluetooth

Après le couplage avec le Bluetooth, vous pouvez utiliser le microphone omnidirectionnel pour faire des appels audio. Pour coupler votre appareil Bluetooth avec un microphone omnidirectionnel, les étapes sont comme les suivantes:

(1) Appuyez sur le bouton '  $\frac{1}{2}$ , l'indicateur de Bluetooth en forme Y clignote en vert, en ce moment, le microphone entre dans en mode d'appairage Bluetooth ;

(2) Mettez l'appareil mobile en mode de recherche d'appareil Bluetooth et sélectionnez le nom Bluetooth du microphone omnidirectionnel. Après la connexion de Bluetooth, l'indicateur lumineux sera vert toujours. Dans cette étape, vous pouvez utiliser le microphone omnidirectionnel pour faire des appels audio. Remarque: lorsque la correspondance de Bluetooth échoue, vous devez redémarrer le Bluetooth

### 6. Affichage d'état par LED

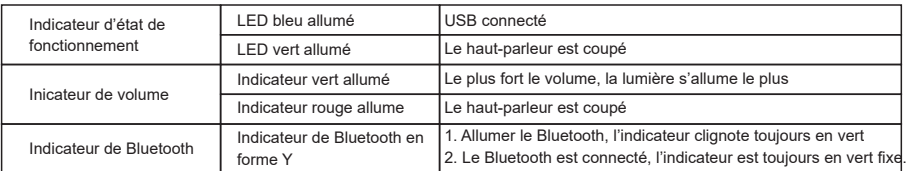

### 7. Préréglages

Enregistrassions de la position préréglée: Régler la camera sur la position préréglée et appuyez sur le bouton de la position préréglée pendant 5 secondes, donc la position préréglée correspondante est bien réglée.

Appel de la position préréglée : appuyez courtement sur le bouton de position préréglée pour appeler la position préréglée déjà enregistrée. (Remarque :Si le bouton numérique n'est pas prédéfini, il ne sera pas valide.)

### 8. Installation et utilisation du microphone d'extension (en option)

Veuillez utiliser le microphone d'extension pendant la conférence importante et les grandes réunions

1. Connectez une extrémité a la prise de microphone d'extension et l'autre extrémité au microphone omnidirectionnel EXT1 par un câble dédie 4P4C de longueur de 2.5 mètres.

2. Connectez une extrémité a la prise de microphone d'extension et l'autre extrémité au microphone omnidirectionnel EXT1 par un câble dédie 4P4C de longueur de 2.5 mètres.

3. Parce que cet appareil utilise un microphone unidirectionnel, pour obtenir le meilleur effet, le porte-parole doit parler directement devant le microphone et l'avant du microphone doit être dans la même direction comme la plaque de constructeur, comme montre dans la figure suivante.

4. Il y a un interrupteur de coupure et un indicateur d'état sur le microphone d'extension. L'indicateur lumineux est vert lorsqu'il fonctionne normalement et rouge lorsqu'il est coupé.

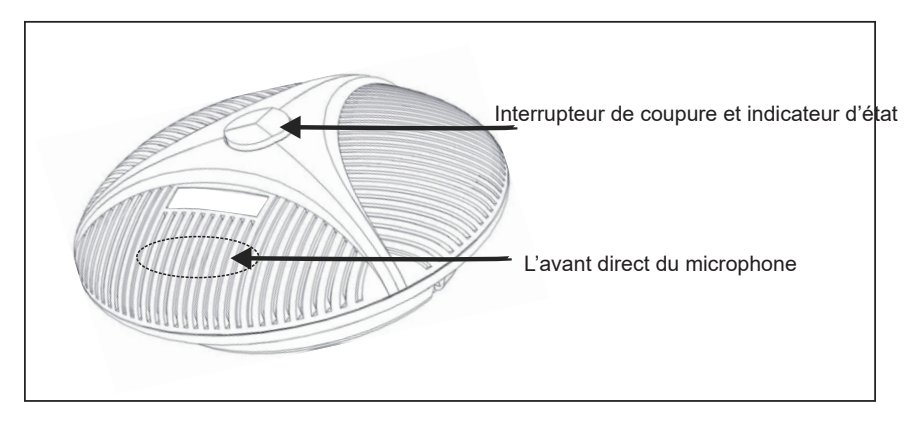

Remarque:

Afin d'utiliser et de protéger correctement le microphone d'extension, le câble d'extension du microphone doit être branché et débranché lorsque l'alimentation électrique est coupée, et aussi pour l'installation du microphone d'extension, il faut couper l'alimentation électrique.

### 9. Paramètres techniques

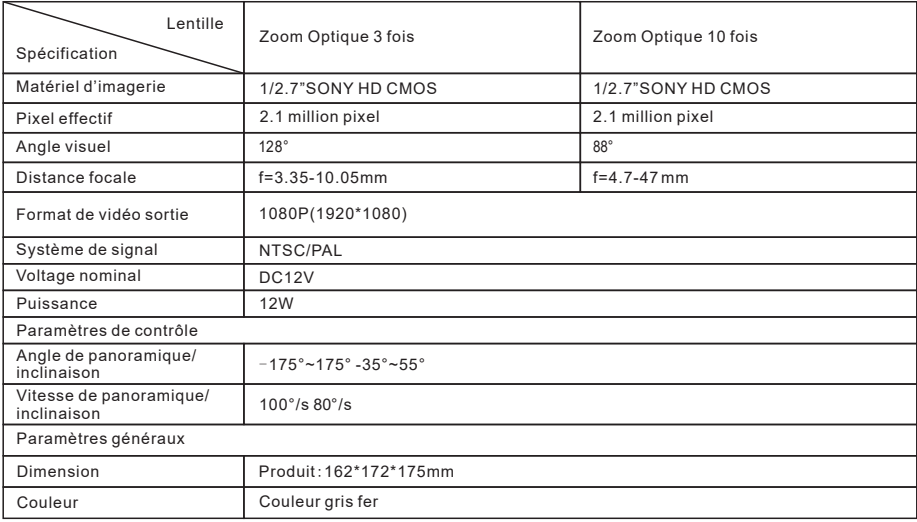

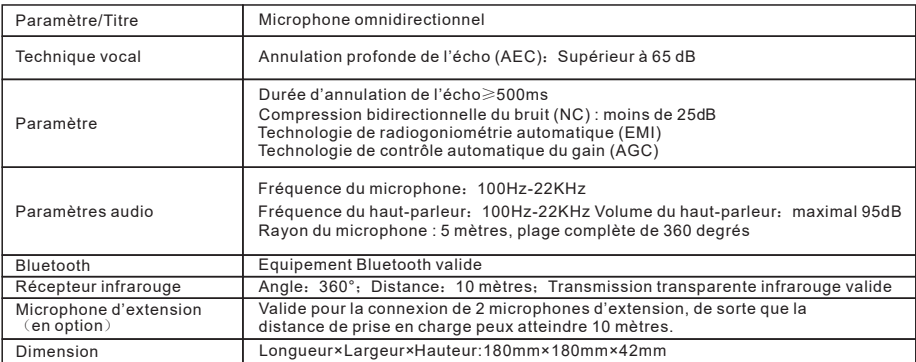

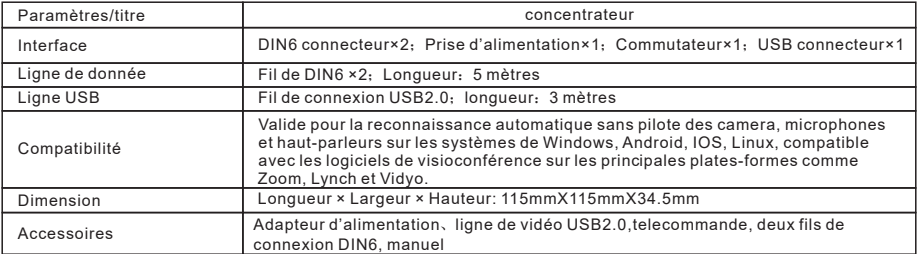

### Déclaration de copyright

Le copyright de tout le contenu de ce manuel appartient à notre société. Sans l'autorisation de notre société, il n'est pas permis d'imiter, copier, plagier ou traduire arbitrairement. Ce manuel ne comporte aucune forme de garantie, d'expression de position ou autre implication. Les spécifications du produit et les informations mentionnées dans ce manuel sont à titre indicatif uniquement, et le contenu sera mis à jour à tout moment sans préavis. Tous droits réservés, il est interdit de reproduire.

### Garantie

Clauses de garantie: les clients au détail qui achètent des systèmes de visioconférence de haute définition peuvent bénéficier gratuitement des services de réparation des défauts de matériaux et de fabrication. Cette clause est limitée ou exclue des clauses énumérées ci-dessous.

Période de garantie: La période de garantie est d'un an à compter à partir de la date de vente. Pendant la période de garantie, si les clauses suivantes sont trouvées, la garantie ne sera pas valide.

A. Le produit est endommagé en raison de ne pas être stocké et utilisé de manière approprie et en raison de ne pas suivre les recommandations du manuel d'utilisation.

B. Le produit est modifié ou utilisé avec des kits de modification, des composants ou des accessoires non-vendus par notre compagnie.

C. Le système de vidéoconférence de haute définition n'est pas installé selon les instructions pertinentes du manuel d'utilisateur.

D. Les défauts ou les pannes qui sont couverts dans la garantie sont réparés par des agents non-autorises par notre société.

E. Le système de vidéoconférence de haut définition est connecté avec des équipements, des composants ou des systèmes non-autorises par notre compagnie.

Contenu de la garantie: cette clause de garantie s'applique aux systèmes de visioconférence de haute définition et à tous les accessoires standard, mais n'inclut pas les articles en papier tels que les cartes de stockage, les emballages et les manuels.

Données générées par l'utilisateur: Cette garantie ne s'applique pas à la perte ou à l'endommagement des données générées par l'utilisateur (y compris mais sans s'y limiter, le numéro de produit, l'adresse et les images) qui peuvent être stockées dans le produit.

Les étapes d'obtention du service de garantie: si le produit acheté par le client nécessite une garantie, le client peut envoyer le système de visioconférence de haute définition et le certificat d'achat du client (comme une copie de la facture) au revendeur. Avant d'expédier le produit, nous vous recommandons de sauvegarder et copier le numéro, l'image ou d'autres données stockées dans ce produit pour éviter toute perte ou dommage pendant la maintenance.

### Beachtung

In diesem Handbuch werden die Funktionen, die Installation sowie die allgemeinen Grundsätze und Funktionsweisen der Geräte ausführlich beschrieben. Bitte lesen Sie es vor der Installation und Verwendung sorgfältig durch.

#### 1. Anwendung

Um Schäden an diesem Produkt oder den damit verbundenen Produkten zu vermeiden, darf dieses Produkt nur innerhalb des angegebenen Bereichs verwendet werden.

1.1 Setzen Sie sich in dieser Saison weder Regen noch Feuchtigkeit aus.

1.2 Öffnen Sie das Gehäuse nicht, um die Gefahr eines Stromschlags zu vermeiden. Nur qualifizierte Techniker können die Installation und Wartung durchführen.

1.3 Verwenden Sie es nicht unter Bedingungen, die die begrenzten Spezifikationen für Temperatur, Luftfeuchtigkeit oder Stromversorgung überschreiten.

1.4 Wischen Sie die Linse des Geräts beim Reinigen mit einem trockenen, weichen Tuch ab. Wenn der Schmutz schwerwiegend ist, wischen Sie sie vorsichtig mit einem neutralen Reinigungsmittel ab. Verwenden Sie keine starken oder ätzenden Reinigungsmittel, um Kratzer auf der Linse und Beeinträchtigungen des Bildeffekts zu vermeiden.

#### 2. elektrische Sicherheit

Die Installation und Verwendung dieses Produkts müssen strikt den örtlichen elektrischen Sicherheitsstandards entsprechen.

#### 3. Vorsichtig transportieren

Vermeiden Sie während des Transports, der Lagerung und der Installation starken Druck, starke Vibrationen und Eintauchschäden am Produkt.

#### 4. Vorsichtig installieren

4.1 Drehen Sie den Kopf des Geräts nicht zu stark, da dies zu mechanischen Fehlern führen kann.

4.2 Dieses Produkt sollte auf einem stabilen Desktop oder einer anderen horizontalen Oberfläche platziert werden. Das Produkt kann nicht in einem Winkel installiert werden, da sonst das Bild verzerrt sein kann.

4.3 Die Hülle dieses Produkts besteht aus organischem Material. Es ist strengstens verboten, mit verschiedenen Flüssigkeiten, Gasen oder festen Substanzen in Kontakt zu kommen, die Korrosion der Hülle verursachen können.

4.4 Stellen Sie bei der Installation sicher, dass es keine Hindernisse im Bereich des Kardanrahmens gibt.

4.5 Schalten Sie das Gerät erst ein, bevor alle Installationen abgeschlossen sind.

#### 5. Nicht zerlegen ohne Genehmigung

Dieses Produkt enthält keine Komponenten, die Benutzer selbst reparieren oder schaden können. Dadurch wurde die Demontage durch Benutzer verursacht, sind es nicht von der Garantie abgedeckt.

#### 6. Magnetische Interferenz

Das elektromagnetische Feld bei einer bestimmten Frequenz kann das Image dieser Maschine beeinträchtigen. Dieses Produkt ist die Klasse A. In häuslichen Umgebungen kann es zu Funkstörungen kommen, und Benutzer müssen geeignete Maßnahmen ergreifen.

### 1. Packungsinhalt

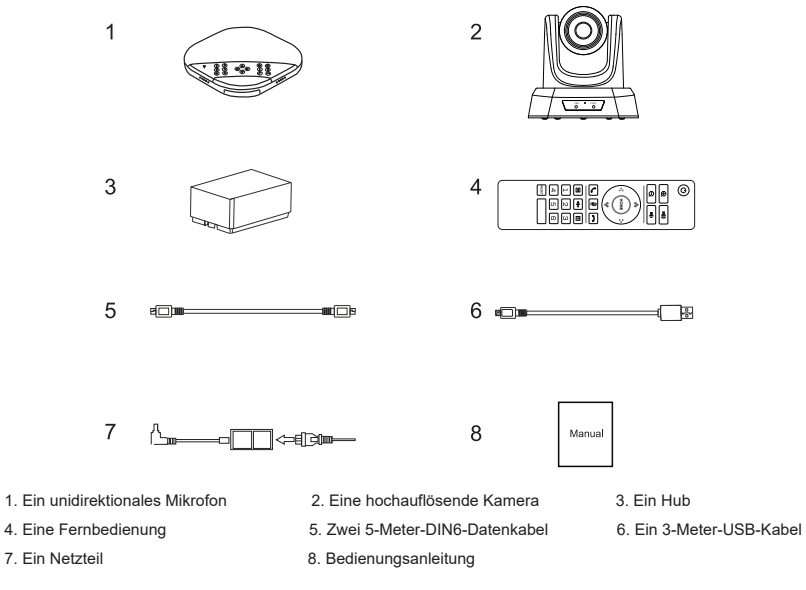

### 2. Schnittstellenbeschreibung

#### 2.1 Unidirektionales Mikrofon

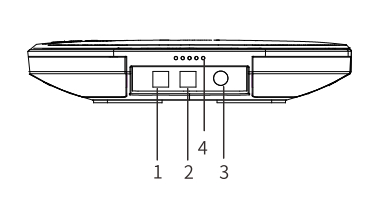

- 
- 3. Anschlussanschluss für die DIN6-Datenleitung aus 4. Betriebsstatusanzeige
- 
- 7. Lautstärkeanzeige

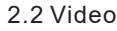

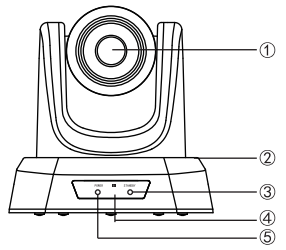

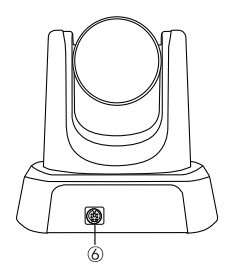

- 1. Optionale Erweiterungsmikrofonschnittstelle 1 2. Optionale Erweiterungsmikrofonschnittstelle 2
	-

 $88$ ೄೊ

- 5. Bluetooth-Anzeige 6. Jede Funktionstaste
	- 1. Objektiv
	- 2. PTZ
	- 3. Standby-Anzeige
	- 4. Infrarot-Empfangsanschluss
	- 5. Betriebsanzeige
	- 6. Anschlussanschluss für die DIN6-Datenleitung

#### 2.3 Nabe

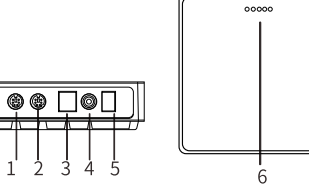

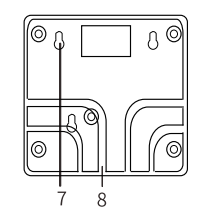

1. DIN6-Datenleitungsanschluss 2. DIN6-Datenleitungsanschluss

- 3. USB-Anschluss 4. Stromanschluss
- 5. Netzschalter 6. Netzanzeigelampe
- 7. Schraubenbefestigungsloch 8. Kabelschlitz
- 
- 
- -

### 3. Fernbedienung und Tastenbeschreibung

- 3.1 Fernbedienung
	- 1: Macht
	- 2: Zoom in
	- 3: Zoom out
	- 4: Kamera schwenken / neigen 11: Volumen -
	- 5: Mikrofon stumm schalten
	- 6: Anruf entgegennehmen
	- 7: Bild auf / ab
- 8: Voreinstellung
- 9: Die Standardposition der Kamera
- 10: Volumen +
- 
- 12: OK
	- 13: Anruf beenden
	- 14: Spiegeln
	- 15: Lautsprecher stumm schalten
	- 16: Reservierte Taste, keine Funktion

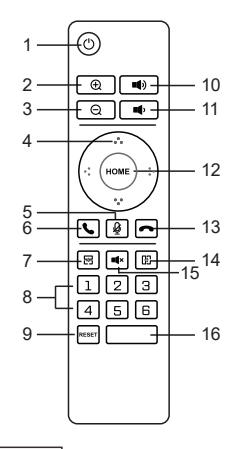

#### 3.2 Unidirektionales Mikrofon

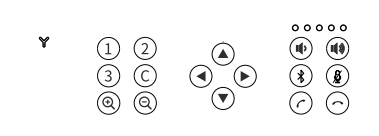

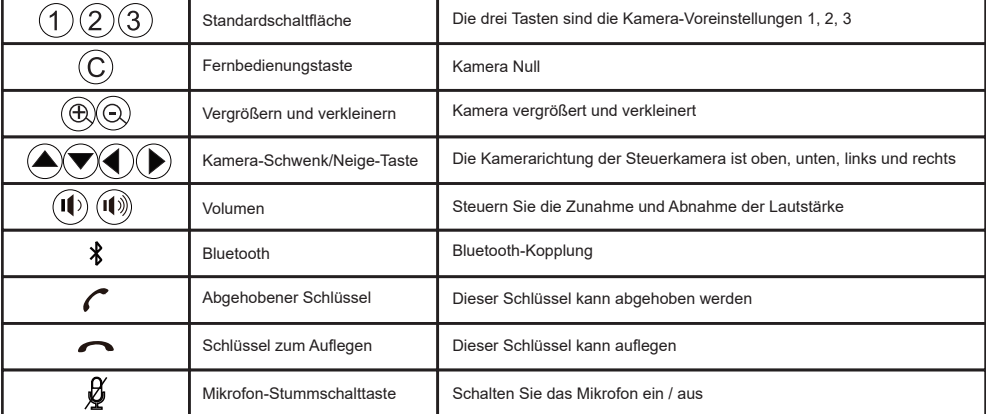

### 4.Anschlussanweisungen

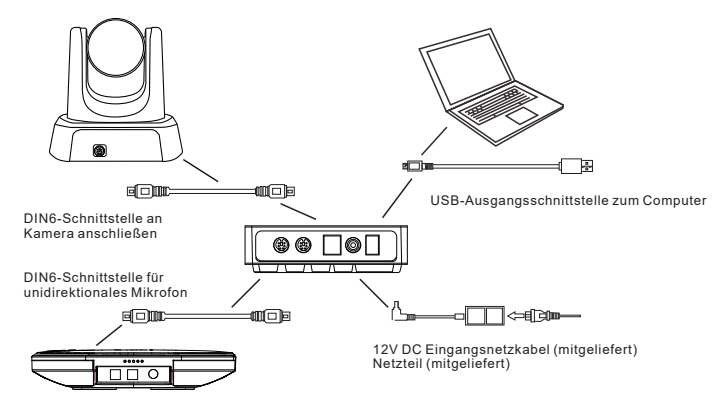

Audio- und Videokonferenzgeräte können über den USB-Anschluss des Hubs mit Computern, Hardware-Videogeräten und -Systemen verbunden werden und bieten eine digitale Sprachbandbreite von bis zu 48 kHz und ein ultraklares Videoerlebnis.

#### Verbindungsschritte:

1. Verwenden Sie das Original-DIN6-Datenkabel, um die Kamera und den Hub zu verbinden.

2. Verwenden Sie das Original-DIN6-Datenkabel, um das unidirektionale Mikrofon und den Hub zu verbinden.

3. Verwenden Sie das Original-Netzteil, um den Hub anzuschließen.

4. Schließen Sie ein Ende des USB-Kabels an den USB-Anschluss des Computers oder Videokonferenzsystems und das andere Ende an die USB-Buchse des Hubs an.

5. Schalten Sie den Netzschalter ein, nachdem Sie sichergestellt haben, dass die Verbindung korrekt ist.

Darüber hinaus erkennt und laden der Computer oder ein anderes Gerät den Treiber automatisch, was mehrere zehn Sekunden dauert, und der Computer fordert Sie auf, den Treiber erfolgreich zu installieren (der Treiber wird nur für die erste Verwendung benötigt). Wenn die Arbeitsstatusanzeige des unidirektionalen Mikrofons immer leuchtet, ist die Selbstprüfung abgeschlossen. Geben Sie den Kommunikationsstatus ein. Nachdem Sie bestätigt haben, dass alle Verbindungen korrekt sind, öffnen Sie die Konferenzsoftware eines Drittanbieters auf dem Computer, wählen Sie die entsprechenden Kamera-, Mikrofonund Lautsprechertreiber aus und starten Sie die Audio- und Videokonferenz mit dem Gerät.

#### Hinweis: Allgemeine Referenzeinstellungen für PC- und Videogeräte im USB-Anrufmodus

1. Stellen Sie die Lautstärke von Lautsprecher und Mikrofon umfassend ein, um einen klaren und reibungslosen Anruf zu gewährleisten.

2. Schalten Sie die automatische Verstärkung von Lautsprecher und Mikrofon nicht ein.

3. Schließen Sie die Computersoftware / Audioverarbeitungsfunktion von Videosoftware (Wie z. B. Ausschalten der automatischen Verstärkung, Echokompensation, Rauschunterdrückung usw.)

4. Verwenden Sie so oft wie möglich eine Sprachcodierung mit höherer Qualität.

### 5. Informationen zum Bluetooth-Pairing

Nach dem Pairing mit dem Bluetooth-Gerät können Sie mit dem unidirektionalen Mikrofon Audioanrufe tätigen. Um Ihr Bluetooth-Gerät mit einem unidirektionalen Mikrofon zu koppeln, gehen Sie wie folgt vor:

(1) Drücken Sie " ", die Y-förmige Bluetooth-Anzeigelampe blinkt grün. Zu diesem Zeitpunkt wechselt das unidirektionale Mikrofon in den Bluetooth-Pairing-Modus.

(2) Versetzen Sie das Mobilgerät in den Suchmodus für Bluetooth-Geräte und wählen Sie den Bluetooth-Namen des unidirektionalen Mikrofons aus. Nach der Bluetooth-Verbindung leuchtet die Anzeigelampe dauerhaft grün. Zu diesem Zeitpunkt können Sie das unidirektionale Mikrofon verwenden, um Audioanrufe zu tätigen. Hinweis: Wenn der Bluetooth-Abgleich fehlschlägt, müssen Sie Bluetooth neu starten.

### 6.LED-Statusanzeige

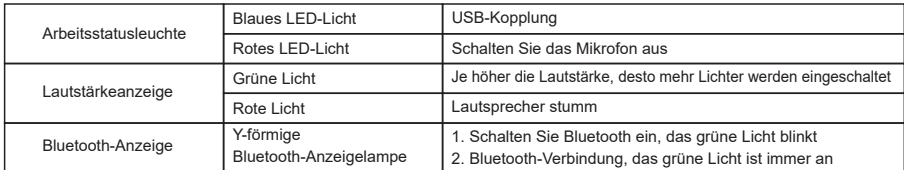

### 7. Über Presets

Speichern Sie die voreingestellte Position: Stellen Sie die Kamera auf die gewünschte voreingestellte Position ein und drücken Sie die Taste für die voreingestellte Position 5 Sekunden lang. Die entsprechende voreingestellte Position wurde erfolgreich eingestellt.

Voreinstellung der voreingestellten Position: Drücken Sie kurz die Taste für die voreingestellte Position, um die entsprechende gespeicherte voreingestellte Position aufzurufen (Hinweis: Wenn die Zifferntaste keine Voreinstellung hat, ist sie ungültig).

### 8. Installation und Verwendung des Erweiterungsmikrofons (optional)

Bitte verwenden Sie das erweiterte Mikrofon für wichtige Besprechungen und große Besprechungen

1. Verwenden Sie ein 2,5 Meter langes 4P4C-Kabel, um ein Ende mit der Buchse des Erweiterungsmikrofons und das andere Ende mit dem unidirektionalen Mikrofon EXT1 zu verbinden.

2. Verwenden Sie ein 2,5 Meter langes 4P4C-Kabel, um ein Ende mit der Buchse des Erweiterungsmikrofons und das andere Ende mit dem unidirektionalen Mikrofon EXT2 zu verbinden.

 3. Da dieses Gerät Zeig Mikrofone mit hoher Auflistung verwendet, muss der Lautsprecher in Richtung des Mikrofons direkt vor dem Mikrofon zeigen und die Richtung des Mikrofons muss in die gleiche Richtung wie das Typenschild weisen, um die besten Ergebnisse zu erzielen.

4. Am Erweiterungsmikrofon befinden sich ein Stummschalter und eine Statusanzeige. Die Anzeigelampe leuchtet grün, wenn sie normal arbeitet, und rot, wenn sie stummgeschaltet ist.

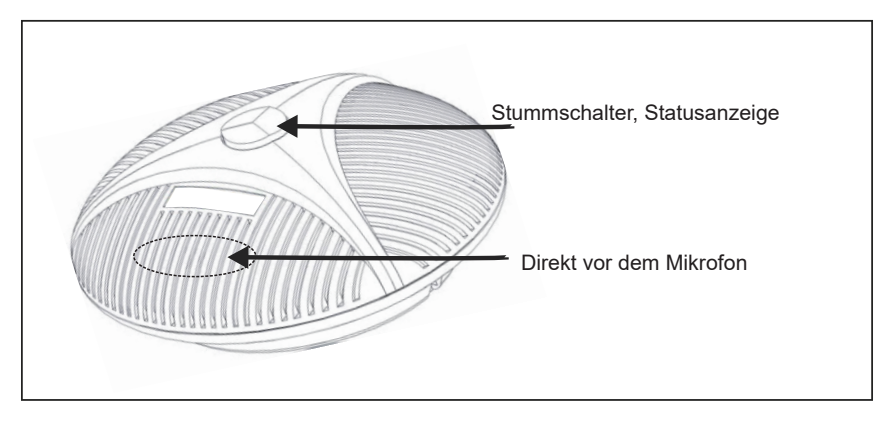

Hinweis:

Um das Erweiterungsmikrofon ordnungsgemäß zu verwenden und zu schützen, müssen Sie das

Verlängerungsmikrofonkabel ein- und ausstecken und das Erweiterungsmikrofon bei ausgeschaltetem Gerät installieren.

### 9. Technische Parameter

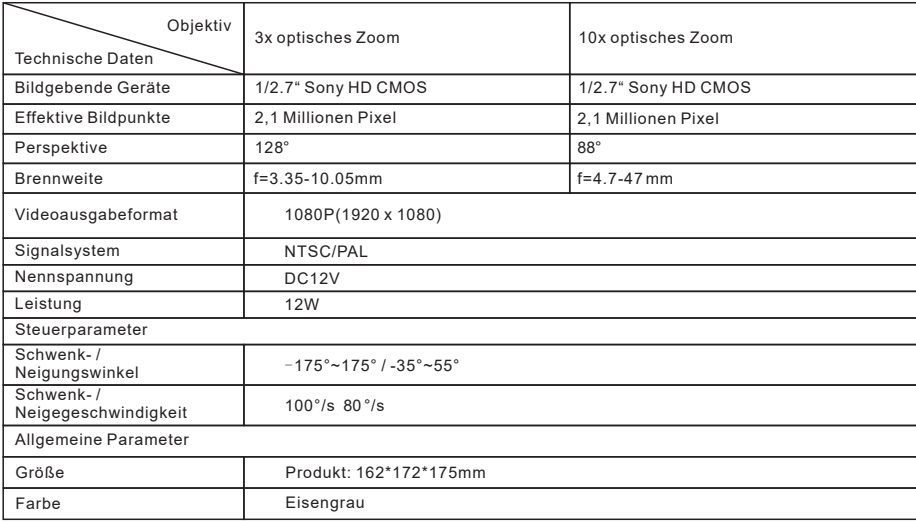

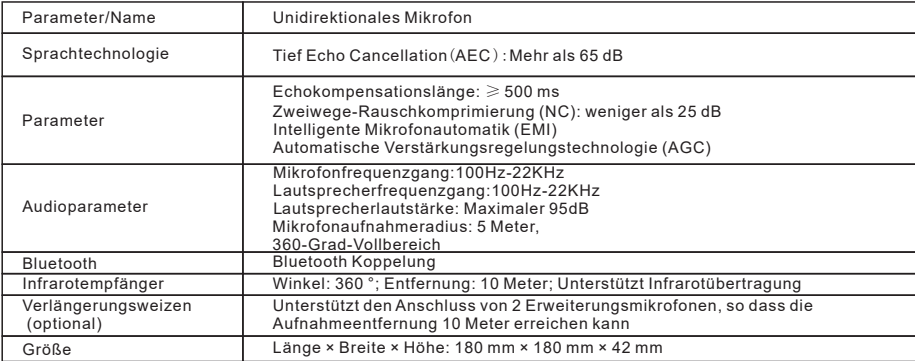

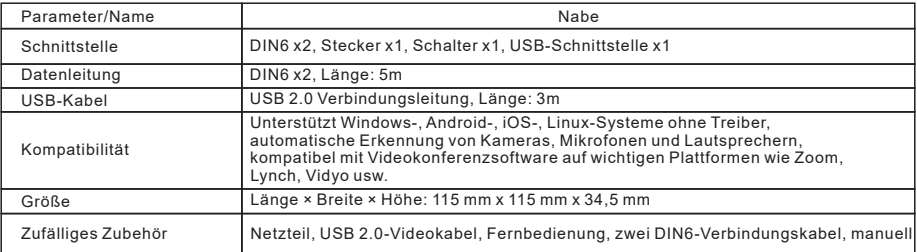

### Urheberrechtshinweis

Das Urheberrecht an allen Inhalten dieses Handbuchs liegt bei unserem Unternehmen. Ohne die Erlaubnis unseres Unternehmens ist es nicht gestattet, willkürlich nachzuahmen, zu kopieren, zu kopieren oder zu übersetzen. Dieses Handbuch enthält keinerlei Garantie, Positionsausdruck oder andere Implikationen. Die in diesem Handbuch genannten Produktspezifikationen und Informationen dienen nur als Referenz und der Inhalt wird jederzeit ohne vorherige Ankündigung aktualisiert.

Alle Rechte vorbehalten, keine Reproduktion.

### Garantie

Garantiebedingungen: Einzelhandelskunden, die hochauflösende Videokonferenzsysteme erwerben, können kostenlos Reparaturdienste mit Material- und Verarbeitungsfehlern in Anspruch nehmen. Diese Frist ist begrenzt oder von den unten aufgeführten Bedingungen ausgeschlossen.

Garantiezeit: Die Garantiezeit beträgt ein Jahr ab Verkaufsdatum. Während der Garantiezeit sind die folgenden Bedingungen erfüllt, wird die Garantie nicht gewährt.

A. Das Produkt wird nicht in angemessener Weise oder gemäß den Empfehlungen des Benutzerhandbuchs gelagert, verwendet und beschädigt.

B. Verwenden Sie Modifikationskits, Komponenten oder Zubehör, die nicht von unserem Unternehmen verkauft werden, um das gesamte Produkt zu modifizieren, zu ändern oder zu verwenden.

C. Das hochauflösende Videokonferenzsystem wird nicht gemäß den entsprechenden Anweisungen des Benutzerhandbuchs installiert.

D. Mängel oder Fehlfunktionen, die unter die Garantie fallen, werden von nicht vom Unternehmen autorisierten Vertretern repariert.

E. Verwenden Sie Geräte, Teile oder Systeme, die nicht von unserem Unternehmen hergestellt wurden, in Verbindung mit dem hochauflösenden Videokonferenzsystem.

Garantieinhalt: Diese Garantieklausel gilt für hochauflösende Videokonferenzsysteme und sämtliches Standardzubehör, enthält jedoch keine Papierartikel wie Speicherkarten, Verpackungen und Handbücher.

Benutzergenerierte Daten: Diese Garantie gilt nicht für den Verlust oder die Beschädigung von benutzergenerierten Daten (einschließlich, aber nicht beschränkt auf die Produktnummer, Adresse und Bilder), die in Ihrem Produkt gespeichert werden können.

Prozess von der Garantieservice: Wenn für das vom Kunden gekaufte Produkt eine Garantie erforderlich ist, kann der Kunde das hochauflösende Videokonferenzsystem und das Kaufzertifikat des Kunden (z. B. eine Kopie der Verkaufsrechnung) an Ihren Unidirektionale Mai-Händler senden. Vor dem Versand der Waren empfehlen wir Der Kunde sichert die auf diesem Produkt gespeicherten Zahlen, Bilder oder sonstigen Daten, falls diese während der Wartung verloren gehen oder beschädigt werden.

### 注意事項

このマニュアルはこの設備の機能、取付け及び使用操作の一般的な原則と方法を詳しく紹介されています。ユーザーは取 付けと使用の前に、詳しく読んでください。

1、使用方法

本製品またはそれに接続するいかなる製品が損傷されないように、本製品は定められている範囲で使用してください。 1.本機に雨あるいは湿気がかからないようにしてください。

2.感電の危険を防止するために、ケースを開けないでください。合格した技術者のみで取付けと補修します。 3.限定の温度、湿度あるいは電源規格を超えた状態で使用しないでください。

4.設備のレンズを洗う時に、乾いた柔らかい布で拭いてください。汚れすぎた場合に、中性洗剤で軽く拭いてくださ い。強いあるいは腐食性のある洗剤を使用しないでください。レンズを傷つけるとか、レンズの効果に影響を与えないように してください。

#### 2、電気安全

本製品の取付けと使用は厳格に現地の各項電気安全標準を守らなければなりません。

3、運輸注意

運輸、保管及び取付けの途中では、重圧、激しい振動、浸漬で製品に損傷を与えないようにしてください。

4、取付け注意

1.設備の首部を強すぎた力で回らないでください。さもなければ、機械故障を引き起こす可能性があります。

2.本製品を穏やかなテーブルあるいは他の水平面に置くべきです。製品を傾いて取り付けないでください。さもなけれ ば、画面がゆがむ可能性があります。

3.本製品のケースは有機材料で、ケースを腐食させる可能性のある各種液体、気体あるいは固体と接触してはいけませ ん。

4.取付けの場合に、雲台の回転範囲でいかなる障碍がないことを確保すべきです。 5.全部の取付けが完了の前に電源を入れないでください。

#### 5、無断で取り外さない

本製品にユーザーで補修できる部品がなくて、無断で取り外すので損傷されたことは保証の対象外です。

6、磁場干渉

特定の周波数の電磁場は本機の画像に影響を与える可能性があります;本製品はA類の製品です。家庭環境で無線干渉を引 き起こす可能性があって、ユーザーは適当な措置を取る必要があります。

### 一、包装仕様

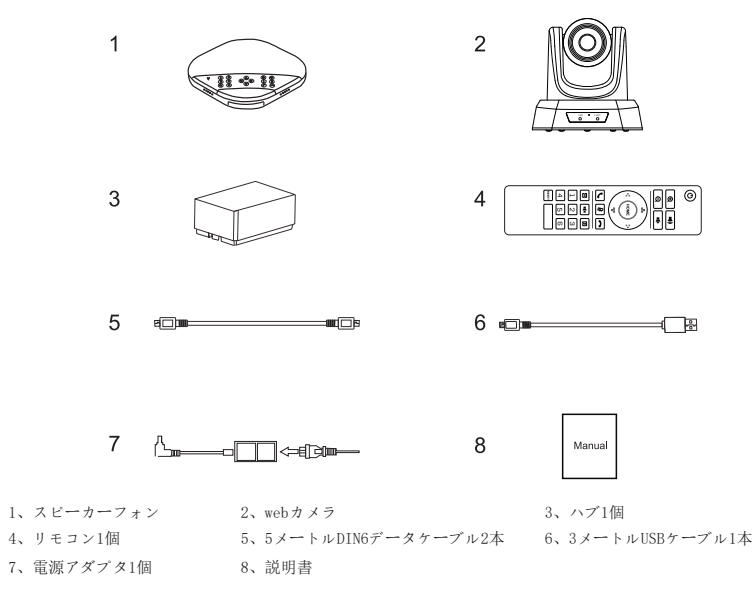

(一)全方向マイクロホン 二、インターフェース説明

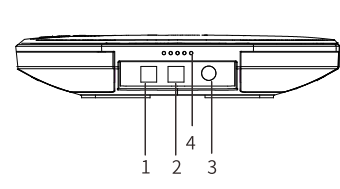

- 
- 3、DIN6データケーブルの接続口 インスコンコン 4、動作状態のパイロットランプ
- 5、ブルートゥースのパイロットランプ 6、マイクボタン
- 7、音量パイロットランプ

(二)カメラ

- 88 % ! 1、オプションの拡張マイクのインターフェース1 2、オプションの拡張マイクのインターフェース2
	-
- ·N  $\cdot$   $\circ$  $(3)$  $\overline{\omega}$ .බි
- 1、レンズ 2、雲台
	- 3、待機パイロットランプ
	- 4、赤外線受信口
	- 5、電源パイロットランプ
	- 6、DIN6データケーブル接続口

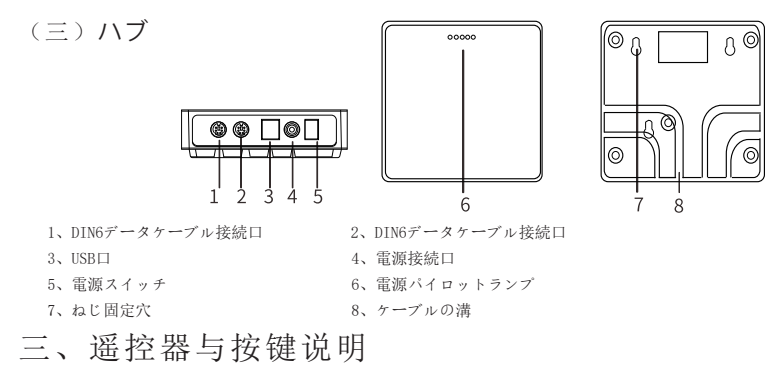

(一)リモコン

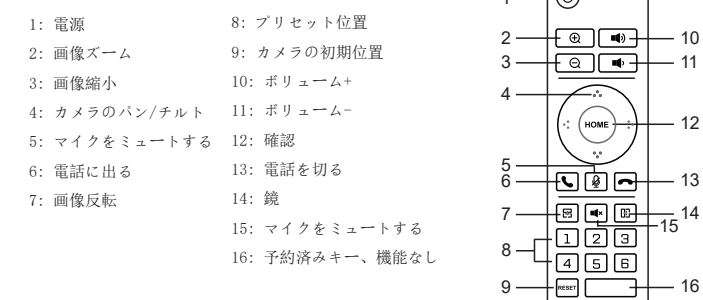

(二)全方向マイクロホン

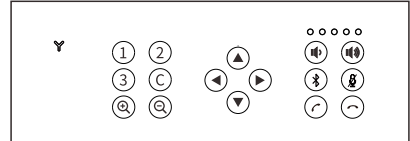

 $1-\sqrt{2}$ 

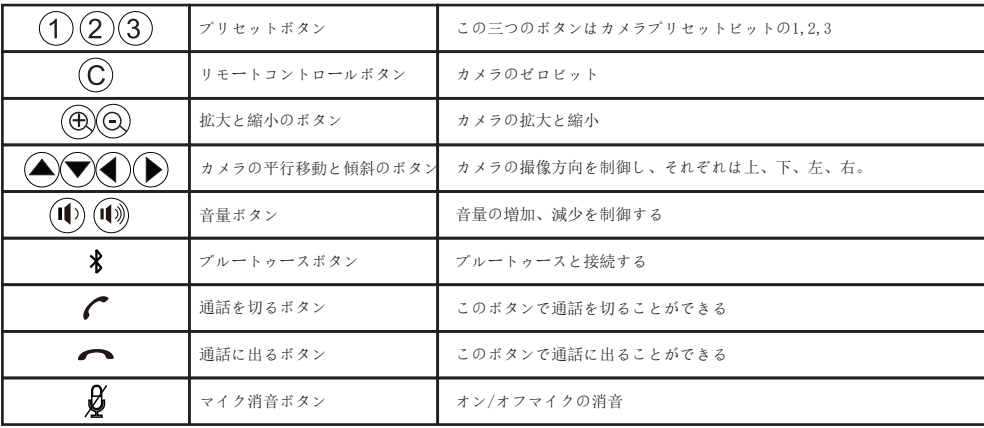

### 四、接続説明

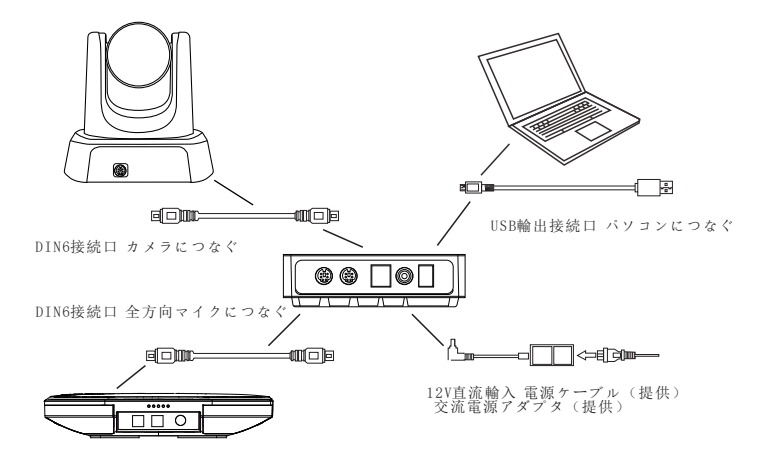

音声ビデオ会議設備はハブのUSBでパソコン、ハードウェアデバイス及びシステムに接続でき、48KHzまでのデジタル音声 帯域幅とハイビジョンビデオの体験を提供しています。

#### 接続手順:

- 1、オリジナルのDIN6データケーブルでカメラとハブを接続します;
- 2、オリジナルのDIN6データケーブルで全方向マイクロホンとハブを接続します;
- 3、オリジナルの電源アダプタでハブを接続します;
- 4、USBの一端をパソコン、ビデオ会議システムのUSB接続口につないで、もう一端をハブのUSBコンセントにつなぎます;
- 5、接続に間違いがないことを確認して、電源を入れます;

また、パソコンあるいは他の設備は自動的にドライバプログラムを識別と搭載するために、何十秒間かかり、パソコンは ドライバのインストールに成功することを提示されています(初めて使用の場合のみに、ドライバのインストールが必要です ,<br>),全方向マイクロホンの動作状態のパイロットランプの青いランプが常に光っている時に、自己検査が完了したことを表示 され、通話状態に入ります;全部の接続に間違いがないことを確認した後で、パソコン端末の第三方会議ソフトウェアを開き 、対応しているカメラ、マイク及びスピーカーのドライバを選択すると、この設備で音声ビデオ会議を開くことができます。

#### 注意:USB通話モードでのPCとビデオデバイスの常用の参考設定です。

1、スピーカーとマイクの音量を合わせ調整し、通話を明るくスムーズにするようにしてください。

- 2、スピーカーとマイクの自動ゲインを開かないでください;
- 3、優先的にパソコンソフト/ビデオソフトのオーディオ処理の機能を閉じることを考えてください。
- (例えば自動ゲインを閉じる、エコー除去、騒音除去など);
- 。<br>4、なるべくもっと高音質の音声コードを使用してください;

### 五、ブルートゥースの接続について

ブルートゥースデバイスと接続すると、全方向マイクロホンでオーディオ通話ができます。ブルートゥースデバイスを全 方向マイクロホンと接続する必要があり、手順は以下の通りです:

(1) [ 米 ] を押し、

Y型のブルートゥースパイロットランプの青信号が点滅し、その時、全方向マイクロホンはブルートゥースと接続するモードに 入ります;

(2)モバイルデバイスをブルートゥースデバイスの検索モードに設定し、全方向マイクロホンブルートゥースの名称を選 択し、ブルートゥースが接続された後で、パイロットランプの青信号が常に光ります。ここまで、全方向マイクロホンでオー ...<br>ディオ通話ができます;

備考:ブルートゥースの接続に失敗した場合に、ブルートゥースを再開する必要があります。

### 六、LED状態表示

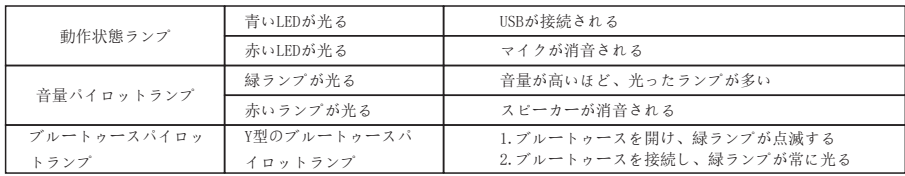

#### 七、プリセットビットについて

プリセットビットを保存する :カメラを予め設定した位置に調整し、プリセットビットボタンを5秒長押し、それに対応す るプリセットビットの設定に成功されています。

プリセットビットを使用する : プリセットビットボタンを押すと、保存済みのプリセットビットが使用できます。 (注 : 数字ボタンはプリセットがなければ、無効です);

### 八、拡張マイクロホンの取付けと使用(オプション)

重要な会議、大規模会議には、拡張マイクロホンを使用してください。

1、1本の2.5メートル長さの4P4Cの専用ケーブルで、一端を拡張マイクロホンのコンセントに接続し、もう一端を全方向マ イクロホンEXT1に接続する。

2、1本の2.5メートル長さの4P4Cの専用ケーブルで、一端を拡張マイクロホンのコンセントに接続し、もう一端を全方向マ イクロホンEXT2に接続する。

3、本機はハイビジョン単一指向マイクロホンを使用されていますので、最高の効果に達するために、話し手はマイクの正

面方向に向かう必要があり、マイクの正面方向が銘板方向と同じで、下図の通りです: 4、拡張マイクロホンに消音のスイッチと状態パイロットランプがあり、通常動作の時に、パイロットランプは緑で、消音 の時に、赤くなっています。。

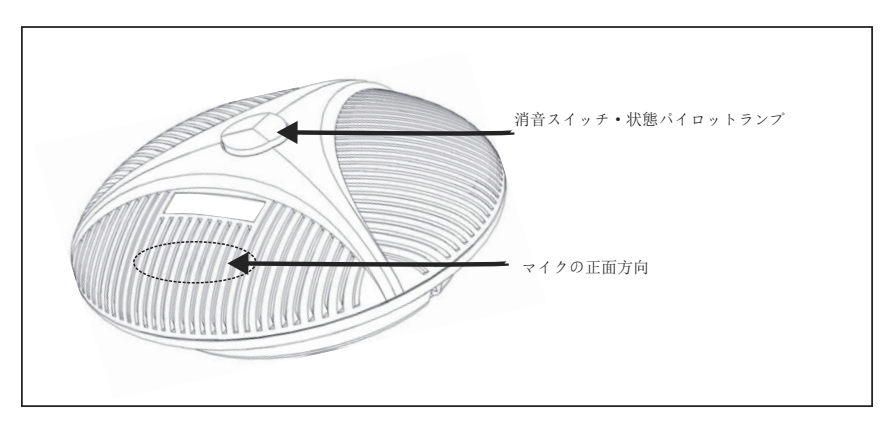

注意:

拡張マイクロホンを正しく使用と保護するために、まだ電源を入れない場合で拡張マイクロホンの接続ケーブルの挿し抜 きと取付けをしなければなりません。。

### 九、技術パラメータ

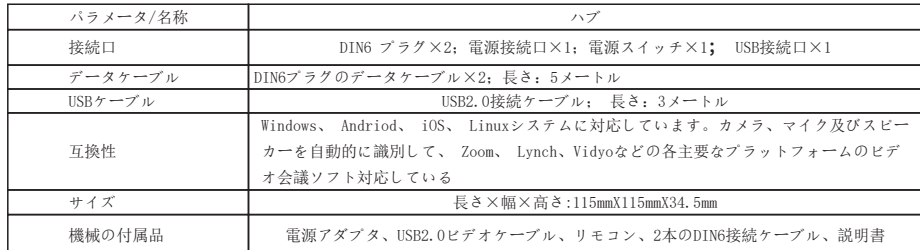

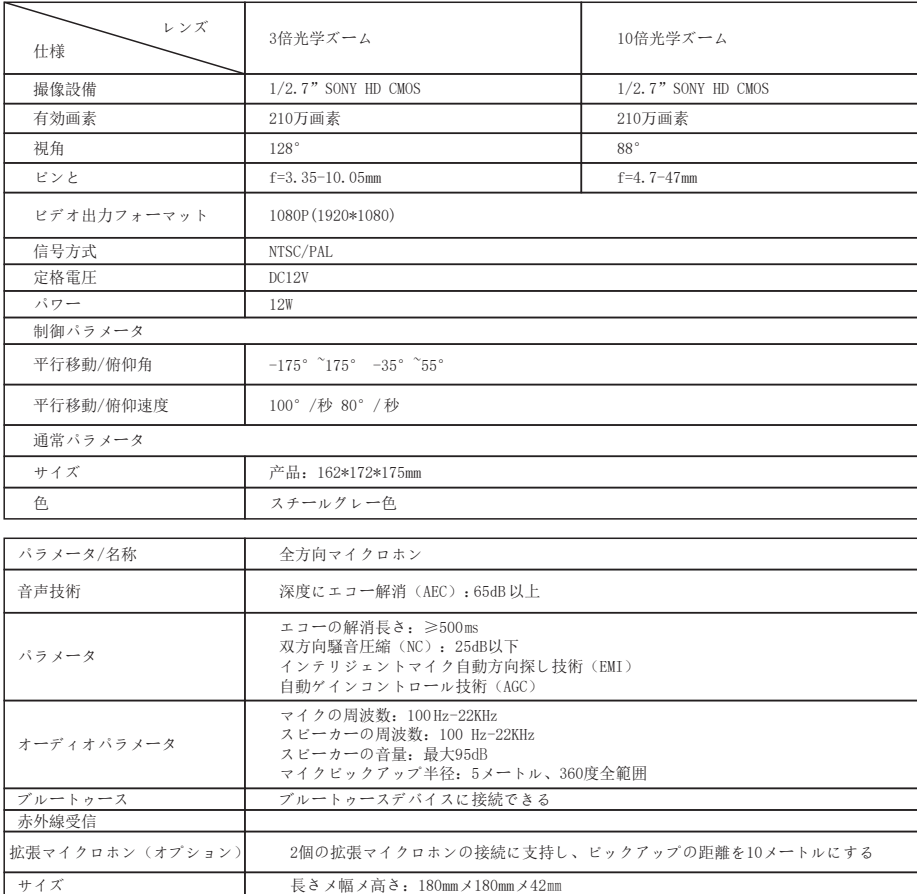

### 著作権声明

このマニュアルのすべての内容は、その著作権は当社に属し、当社の許可なければ、任意に複製、コピー、転写または翻 訳してはいけません。このマニュアルはいかなる形式の保証、立場表現あるいは他の暗示がありません。このマニュアルに記 載された製品の仕様及び情報は参考のみで、内容も随時更新し、また通知なしにご了承ください。 著作権が所有されていて、複製してはいけません。

### 保証

保証条項 :ハイビジョンビデオ会議システムを買った小売顧客に対して、無料で材料と工芸方面に欠陥ある修理サービス が享受でき、この条項は以下に列挙された条項以外に制限または排除されています。

保証期間 : 保証期間は販売日からの一年間です。保証期間内で、以下の状況が発見された場合に保証しません。

A. 製品は合理的な方式またはユーザーマニュアルの提出により保管、使用しなく、破損されます。

- B.いかなる当社に販売された改造キット、部品、部品の修正、変更またはすべての本製品を使用されていません。
- C. ユーザーマニュアルの相関説明に従ってハイビジョンビデオ会議システムを取り付けません。

D. 当社に同意授権されていない修理代理は保証の欠陥または故障に属されています。 E. 当社に製造されていない設備、部品またはシステムを使用し、ハイビジョンビデオ会議システムをと接続します。 保証内容 :

この保証はハイビジョンビデオ会議システムを及びそのすべての標準的な部品に適用されています。しかし、メモリーカード 、包装と説明書などの紙質の書類を含んでいません。

ユーザーに生成されたデータ:この保証は、お客様の製品に保存されたユーザーに生成されたデータ(本製品の番号、住 所と写真を含み、限らない)の紛失または破損には適用されていません。

保証サービスを獲得する流れ:お客様が買った製品は保証が必要ならば、お客様はハイビジョンビデオ会議システムをと 購買証明(例えば:販売領収書の副本)を全方向マイクロホンのディーラーに郵送でき、貨物を郵送する前に、本製品の番号 、写真またはほかのデータバックアップを保存し、保証の途中で紛失または破損しないようにします。

### Tenveo Warranty Card

Thank you very much for choosing our products.

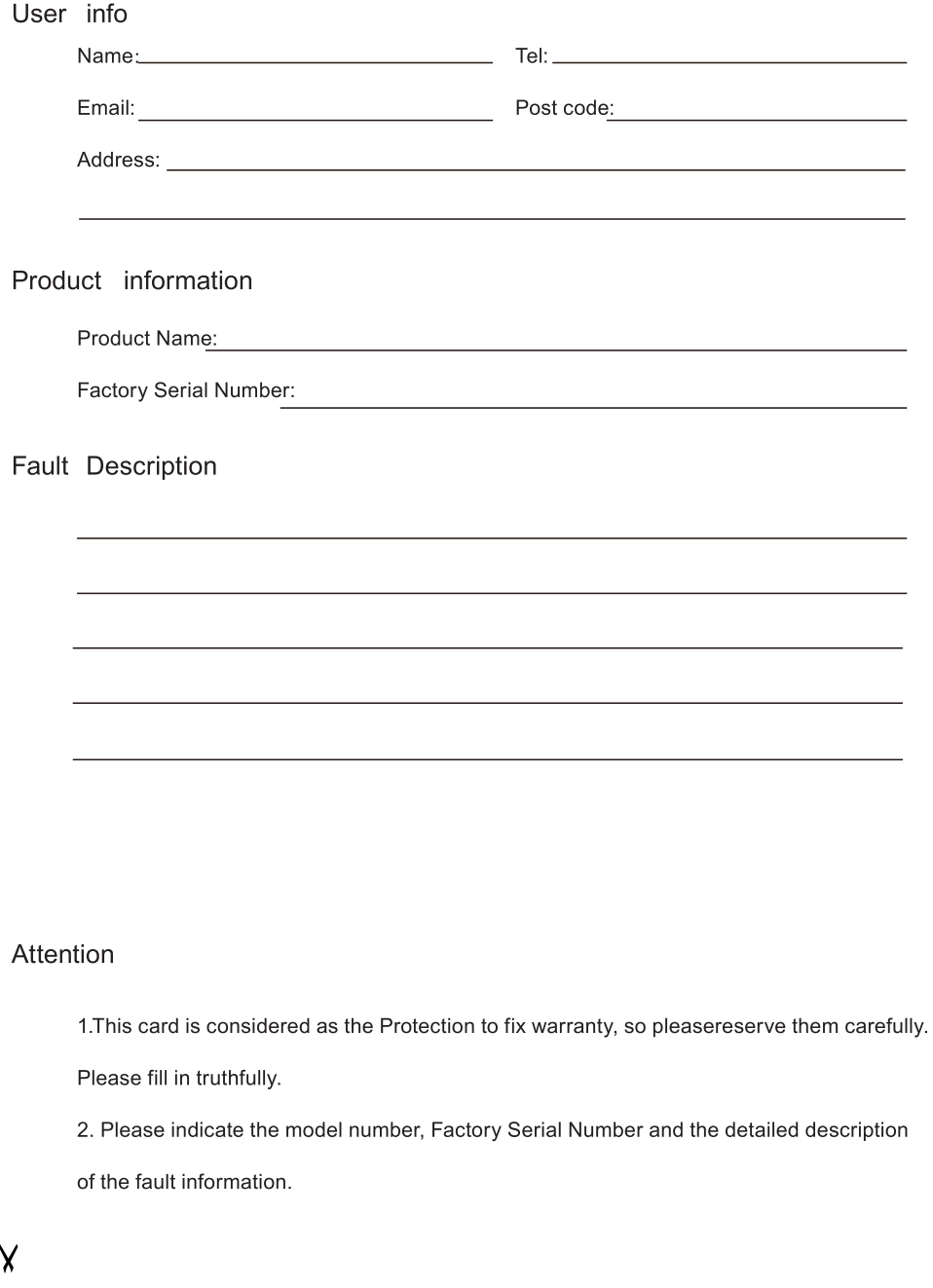

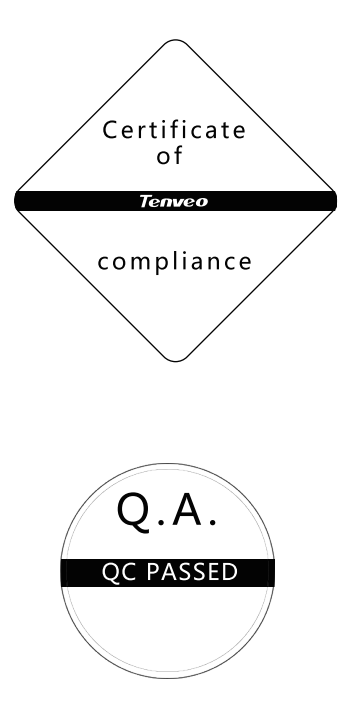

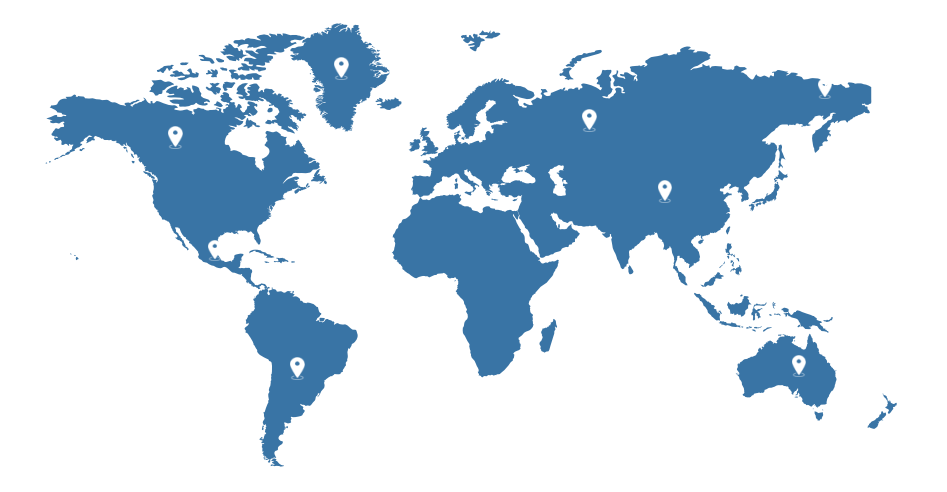

Tenveo, makes any meeting better and easier

### Shenzhen Tenveo Video Technology Co, Itd

www.tenveo.com

### Headquarter (ShenZhen)

Add.: 8th Floor, Fukang Keji Mansion, Yousong Road, Fukang community, Longhua Dist, Shenzhen, China. E-mail: info@tenveo.com Tel: 0086-755-85261373

### Xi'an Branch

Add.: Rm 2302, Block A, Zhongdeng Wenjing building, Fengcheng 9th Rd, Weiyang Dist, Xi'an, China. Email: sherry@tenveo.com Mobile: 0086-137-2344-2940